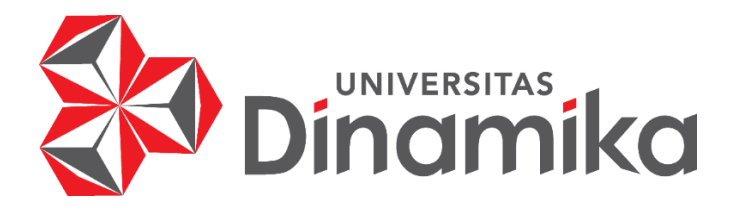

**RANCANG BANGUN SISTEM PENDUKUNG KEPUTUSAN PEMILIHAN SISWA PRAKTIK KERJA LAPANGAN MENGGUNAKAN METODE**  *SIMPLE ADDITIVE WEIGHTING* **PADA SMKN 1 TAMBAKBOYO TUBAN**

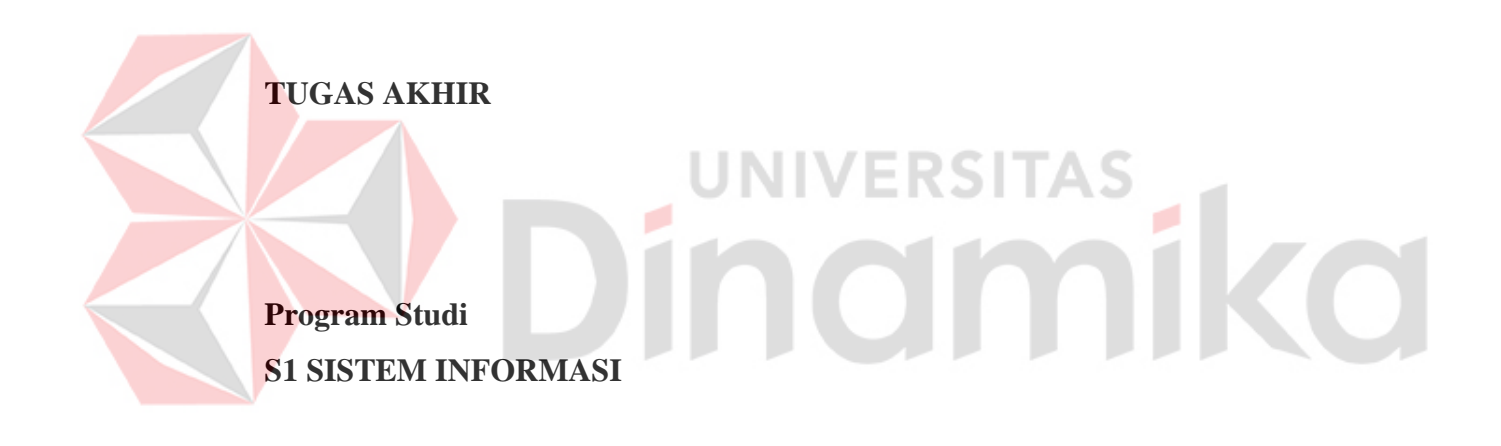

**Oleh: Andriansyah 18410100089**

**FAKULTAS TEKNOLOGI DAN INFORMATIKA UNIVERSITAS DINAMIKA 2024**

# **RANCANG BANGUN SISTEM PENDUKUNG KEPUTUSAN PEMILIHAN SISWA PRAKTIK KERJA LAPANGAN MENGGUNAKAN METODE**  *SIMPLE ADDITIVE WEIGHTING* **PADA SMKN 1 TAMBAKBOYO TUBAN**

#### **TUGAS AKHIR**

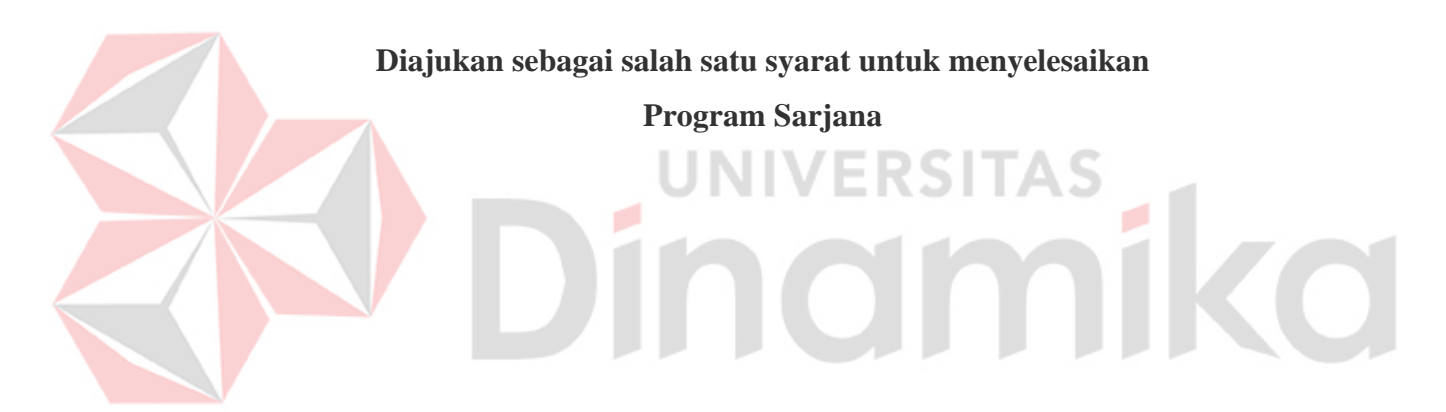

**Oleh: Nama : Andriansyah NIM : 18410100089 Program Studi : S1 Sistem Informasi**

# **FAKULTAS TEKNOLOGI DAN INFORMATIKA UNIVERSITAS DINAMIKA 2024**

**Tugas Akhir** 

# RANCANG BANGUN SISTEM PENDUKUNG KEPUTUSAN PEMILIHAN SISWA PRAKTIK KERJA LAPANGAN MENGGUNAKAN METODE **SIMPLE ADDITIVE WEIGHTING PADA SMKN 1 TAMBAKBOYO TUBAN**

Dipersiapkan dan disusun oleh

#### Andriansyah

NIM: 18410100089

Telah di periksa, dibahas dan disetujui oleh Dewan Pembahas Pada: Senin, 19 Februari 2024

#### **Susunan Dewan Pembahas**

#### Pembimbing:

Tutut Wurijanto, M.Kom. I. NIDN: 0703056702

II. Ayuningtyas, S.Kom., M.MT. NIDN: 0722047801

#### Pembahas:

Julianto Lemantara, S.Kom., M.Eng. NIDN: 0722108601

Date: 2024.02.27  $09:11:11 + 07'00'$ 

nail=tyas@dinamik<br>)24.02.25 18:4<mark>2:1</mark>1

Digitally signed by Julianto Lemantara Date: 2024.02.27 13:43:31 +07'00'

Tugas Akhir ini telah diterima sebagai salah satu persyaratan

untuk memperoleh gelar Sarjana

Digitally signed by Anjik Sukmaaii Date: 2024.02.28 10:41:38

Dr. Anjik Sukmaaji, S.K+07'00', M.Eng.

NIDN: 0731057301 Dekan Fakultas Teknologi dan Informatika UNIVERSITAS DINAMIKA

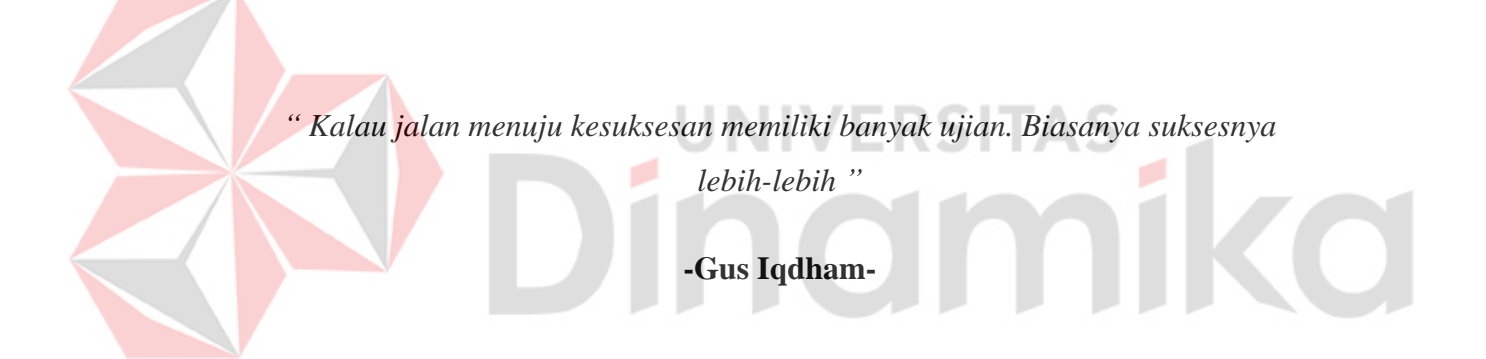

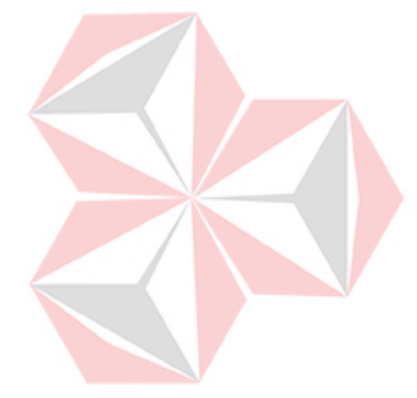

*Kupersembahkan tugas akhir ini kepada Emak dan Bapak tercinta Seluruh teman dan sahabat saya Serta calon ibu anak-anak saya*

#### **SURAT PERNYATAAN**

#### PERSETUJUAN PUBLIKASI & KEASLIAN KARYA ILMIAH

Sebagai mahasiswa Universitas Dinamika, saya:

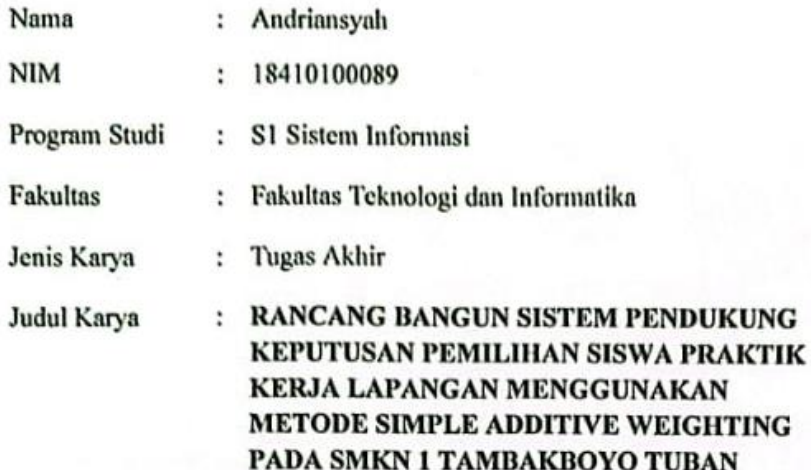

Menyatakan dengan sesungguhnya bahwa:

- 1. Demi pengembangan Ilmu Pengetahuan, Teknologi dan Seni, saya menyetujui memberikan kepada Universitas Dinamika Hak Bebas Royalti Non-Eksklusif (Non-Exclusive Royalti Free Right) atau seluruh isi/ sebagai karya ilmiah saya tersebut di atas untuk disimpan, dialihmediakan dan dikelola dalam bentuk pangkalan data (database) untuk selanjutnya didistribusikan atau dipublikasikan demi kepentingan akademis dengan tetap mencatumkan nama saya sebagai penulis atau pencipta dan sebagai pemilik Hak Cipta.
- $2.$ Karya tersebut di atas adalah karya asli saya, bukan plagiat baik sebagai maupun keseluruhan. Kutipan, karya atau pendapat orang lain yang ada dalam karya ilmiah ini adalah semata hanya rujukan yang dicantumkan dalam Daftar Pustaka saya
- 3. Apabila dikemudian hari ditemukan dan terbukti terdapat Tindakan plagiat pada karya ilmiah ini, maka saya bersedia untuk menerima pencabutan terhadap gelar kesarjanaan yang telah diberikan kepada saya.

Demikian surat pernyataan ini saya buat dengan sebenarnya.

Surabaya, 3 Januari 2024

Yang menyatakan 2ALX040766383 **Andriansyah** 

NIM. 18410100089

#### **ABSTRAK**

<span id="page-6-0"></span>SMKN 1 Tambakboyo adalah sekolah menengah kejuruan negeri di kecamatan Tambakboyo kabupaten Tuban, dengan tujuh program kejuruan dan jumlah siswa kelas XII sebanyak 414 siswa. Untuk meningkatkan kesiapan siswa menghadapi dunia industri, sekolah ini melaksanakan Program Praktik Kerja Lapangan (PKL). Namun, proses pemilihan siswa untuk PKL saat ini kurang objektif karena pemilihan siswa PKL saat ini menggunakan nilai praktikum dan kedekatan siswa dengan guru kejuruan. Hal ini membuat siswa tidak memiliki kesempatan yang sama untuk dipilih PKL dan siswa yang dipilih melalui penilaian ini kompetensinya dibawah standart perusahaan dan bermasalah dengan kedisiplinan yang membuat siswa dikembalikan ke sekolah. Dari permasalahan diatas, dibuat aplikasi sistem pendukung keputusan untuk proses seleksi siswa dengan menggunakan metode *Simple Additive Weighting* (SAW). Pendekatan ini bertujuan untuk membuat proses seleksi lebih objektif dengan menggunakan kriteria Nilai Akhir Raport, Nilai Akhir Praktikum, Absensi Siswa, Poin Pelanggaran, Nilai Profil Penguatan Pancasila. Dalam melakukan perancangan sistem menggunakan pendekatan *Object-oriented programming* (OOP). Dari hasil implementasi, aplikasi mampu menghasilkan daftar siswa dengan melakukan penilaian menggunakan metode SAW dan menggunakan banyak kriteria sehingga proses penilaian menjadi lebih objektif. Sistem berhasil mengimplementasikan metode SAW, terbukti dari perbandingan hitung manual dengan sistem yang memiliki nilai sama. Uji *Black Box* testing menunjukkan kinerja aplikasi yang baik dengan semua fitur berfungsi optimal. Observasi guru pembimbing memastikan keberhasilan siswa terpilih dalam menjalankan program PKL dengan persentase keberhasilan 100%.

**Kata Kunci :** Praktik Kerja Lapangan, Sistem Pendukung Keputusan, *Simple Additive Weighting, Object-oriented programming.*

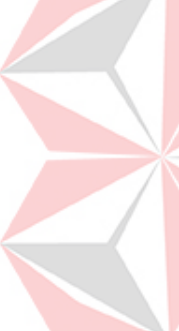

#### **KATA PENGANTAR**

<span id="page-7-0"></span>Puji syukur ke hadirat Allah SWT yang telah memberikan rahmat dan hidayah-Nya sehingga penulis mempu menyelesaikan Tugas Akhir dengan judul "Rancang Bangun Sistem Pendukung Keputusan Pemilihan Siswa Praktik Kerja Lapangan Menggunakan Metode *Simple Additive Weigthting* Pada SMKN 1 Tambakboyo Tuban".

Penyelesaian Tugas Akhir ini tidak terlepas dari bantuan berbagai pihak yang telah memberikan banyak masukan, nasihat, saran, kritik, dan dukungan moral maupun materil kepada penulis. Oleh karena itu penulis menyampaikan rasa terima kasih kepada:

- 1. Emak dan Bapak tercinta serta keluarga yang selalu mendoakan, mendukung, dan memberikan semangat di setiap langkah dan aktivitas penulis.
- 2. Bapak Prof. Dr. Budi Jatmiko, M.Pd selaku Rektor Universitas Dinamika Surabaya yang selalu ramah dengan senyumannya.
- 3. Bapak Julianto Lemantara, S.Kom., M.Eng. selaku Ketua Program Studi S1 Sistem Informasi Universitas Dinamika serta Dosen Pembahas yang telah bersedia menjadi dosen pembahas dalam mengerjakan Tugas Akhir ini.
- 4. Bapak Tutut Wurijanto, M.Kom. selaku Dosen Pembimbing 1 yang selalu membimbing, mendukung, dan memberikan motivasi kepada penulis dalam menyelesaikan Tugas Akhir ini.
- 5. Ibu Ayuningtyas, S.kom., M.MT. selaku Dosen Pembimbing 2 yang selalu membimbing, mendukung, memberikan motivasi dan arahan kepada penulis dalam menyelesaikan Tugas Akhir ini.
- 7. Teman-teman tercinta yang memberikan bantuan dan dukungan dalam menyelesaikan Tugas Akhir ini.
- 8. Pihak-pihak lain yang tidak dapat disebutkan satu-persatu yang telah memberikan bantuan dan dukungan kepada penulis.

Semoga Allah SWT memberikan balasan yang setimpal kepada semua pihak yang telah membantu dan memberikan bimbingan serta nasehat dalam proses menyelesaikan Tugas Akhir ini.

Penulis menyadari bahwa Tugas Akhir yang dikerjakan ini masih banyak terdapat kekurangan sehingga kritik yang bersifat membangun dan saran dari semua pihak sangatlah diharapkan agar aplikasi ini dapat diperbaiki menjadi lebih baik lagi. Semoga Tugas Akhir ini dapat diterima dan bermanfaat bagi penulis dan semua pihak.

Surabaya, 18 Februari 2024

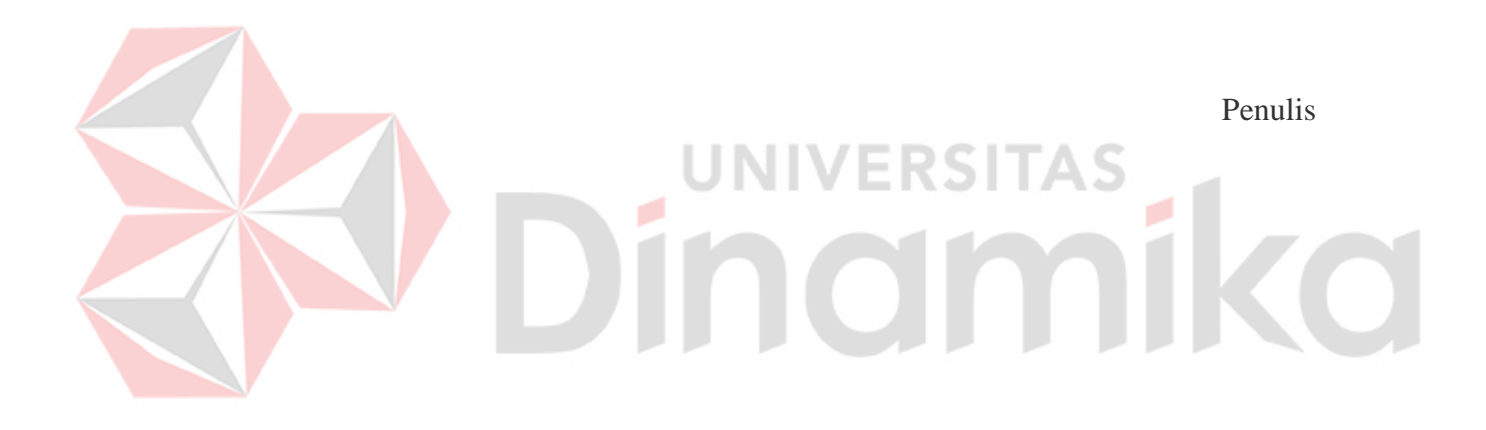

# **DAFTAR ISI**

<span id="page-9-0"></span>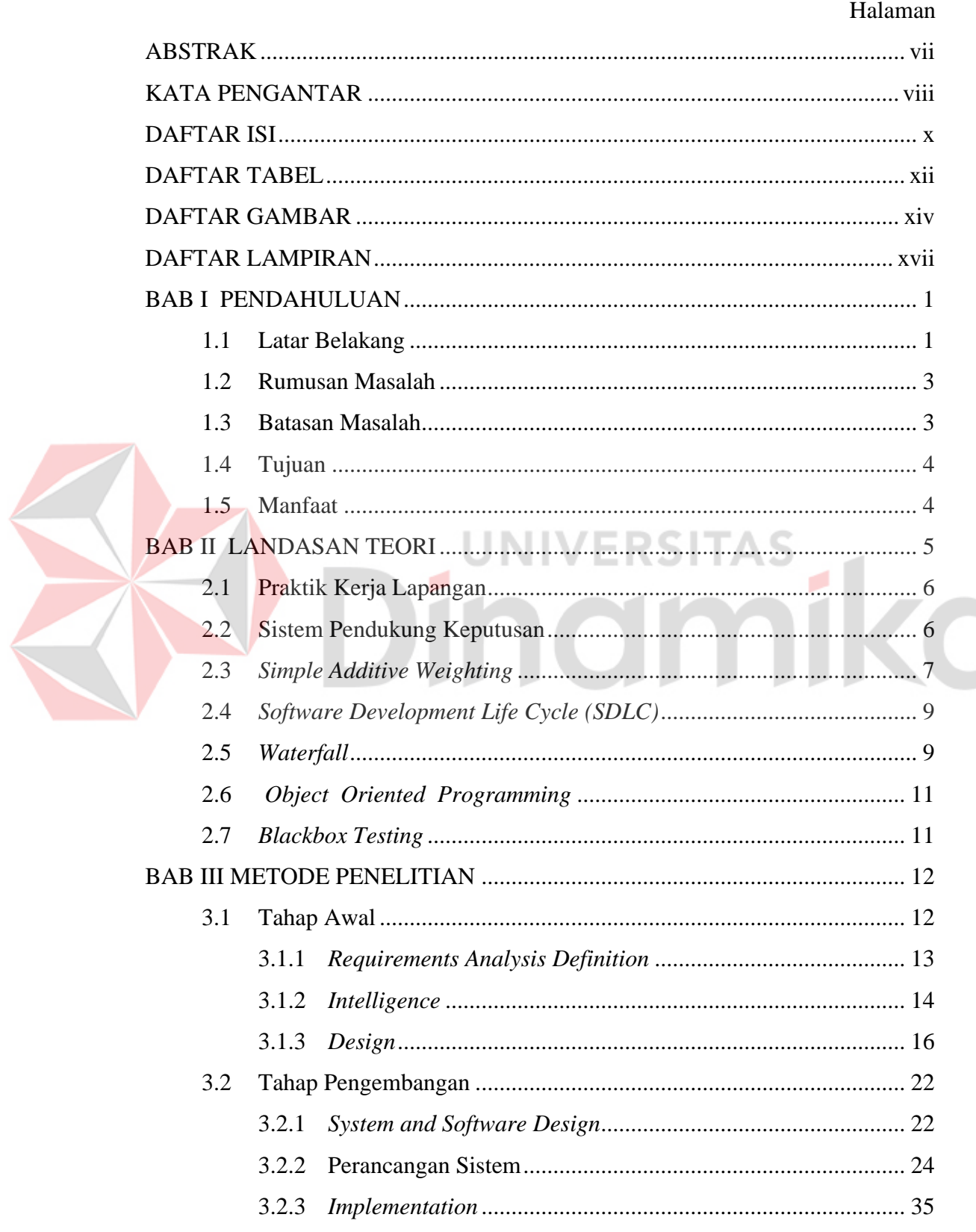

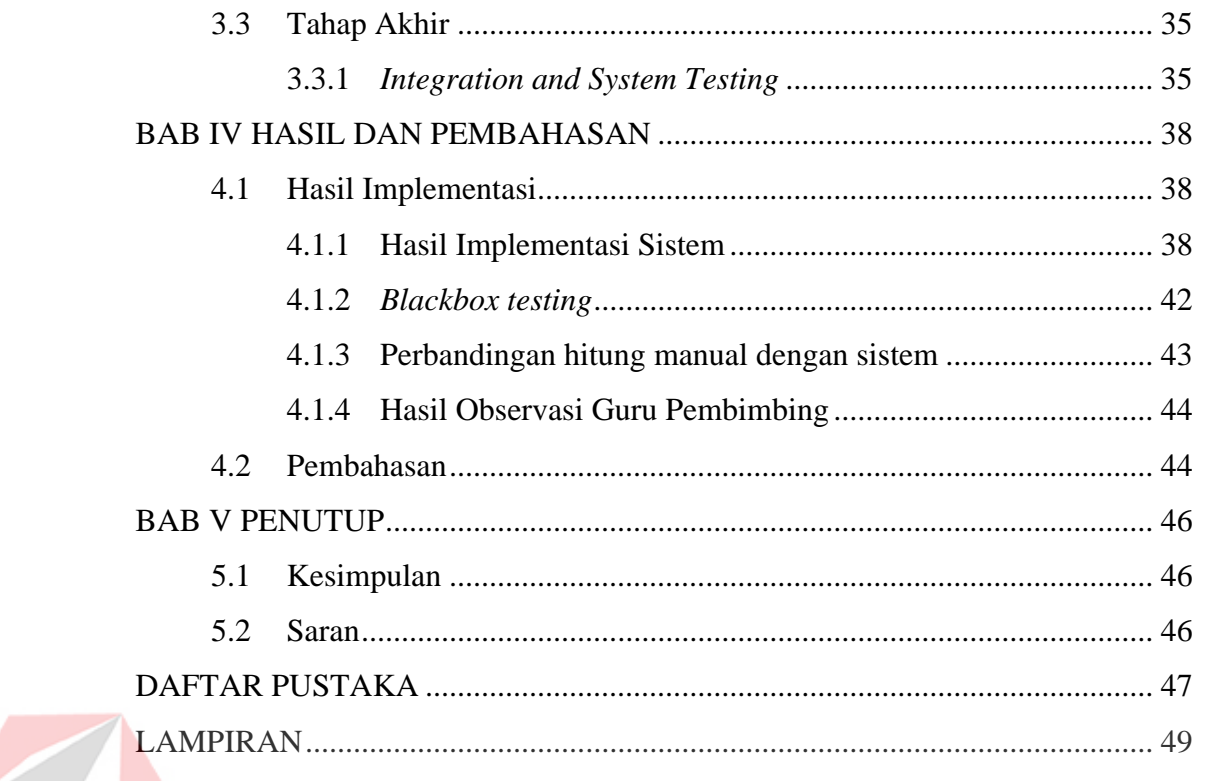

# **KI** Dinamika

# **DAFTAR TABEL**

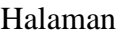

<span id="page-11-0"></span>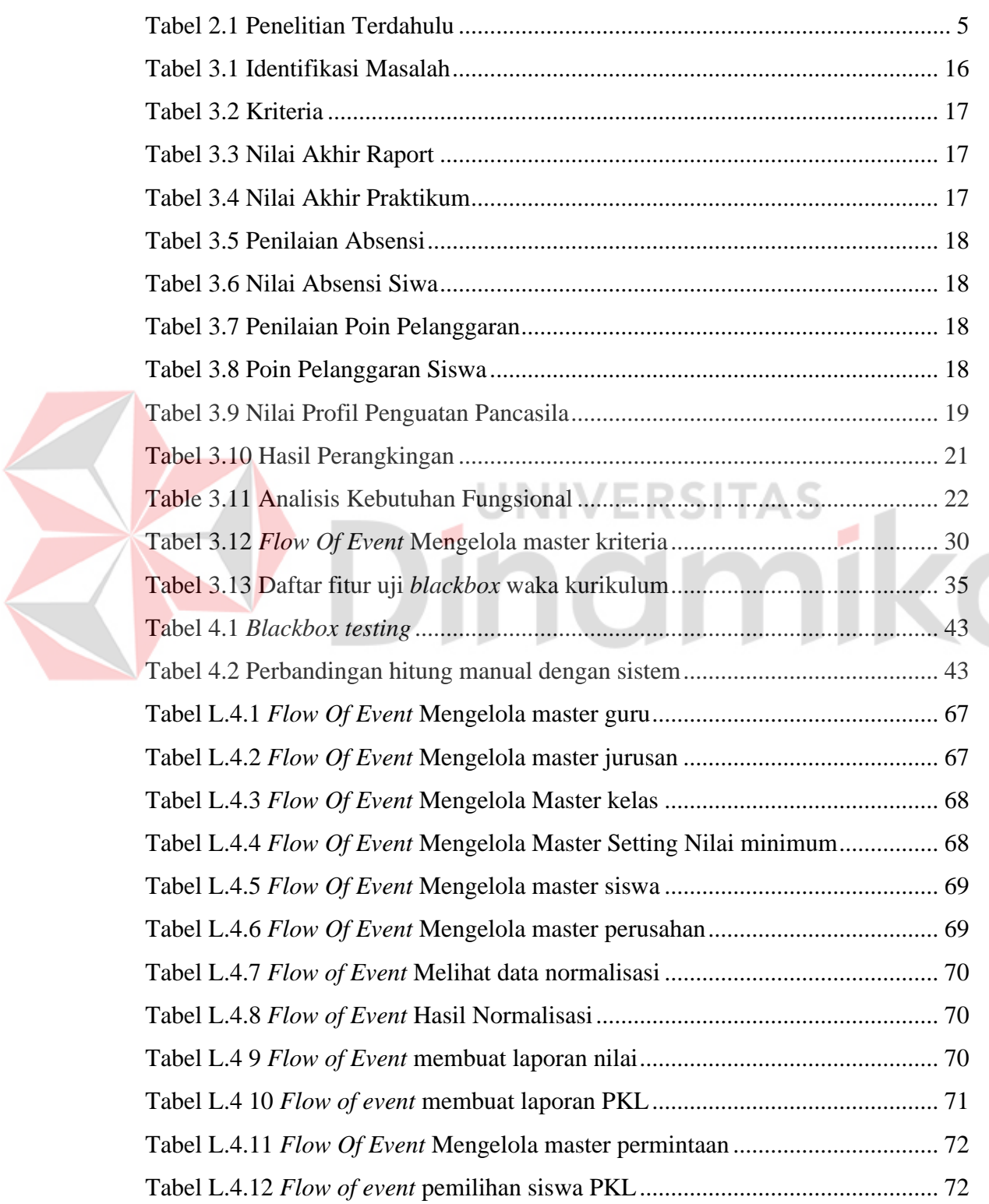

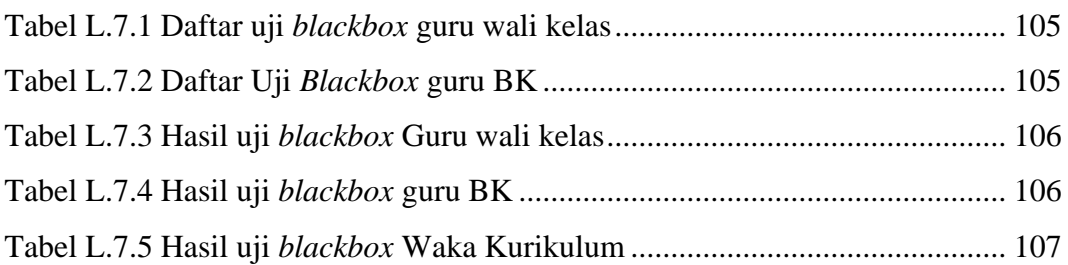

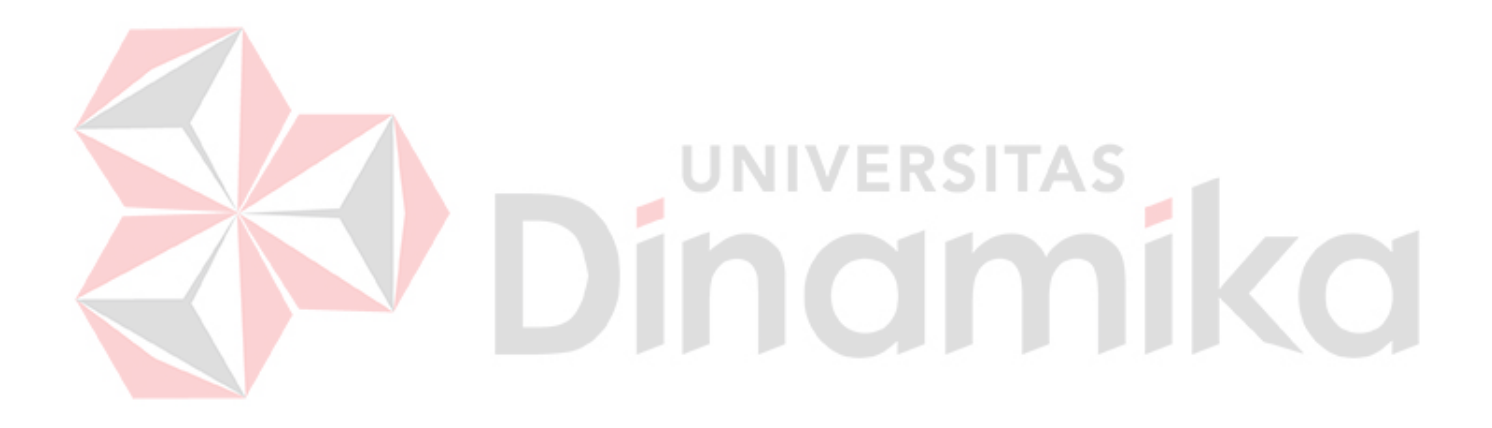

### **DAFTAR GAMBAR**

<span id="page-13-0"></span>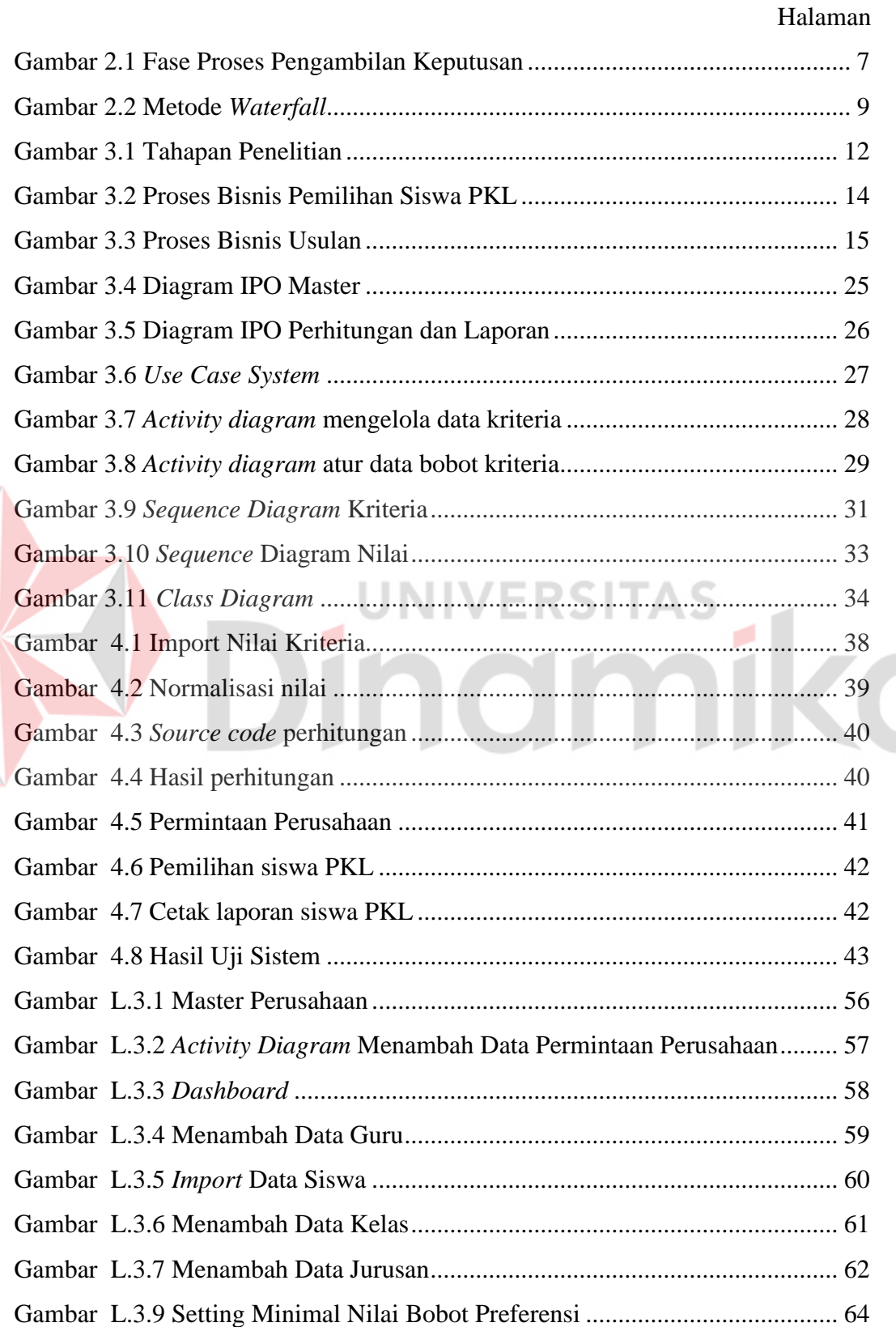

 $\overline{\phantom{a}}$ 

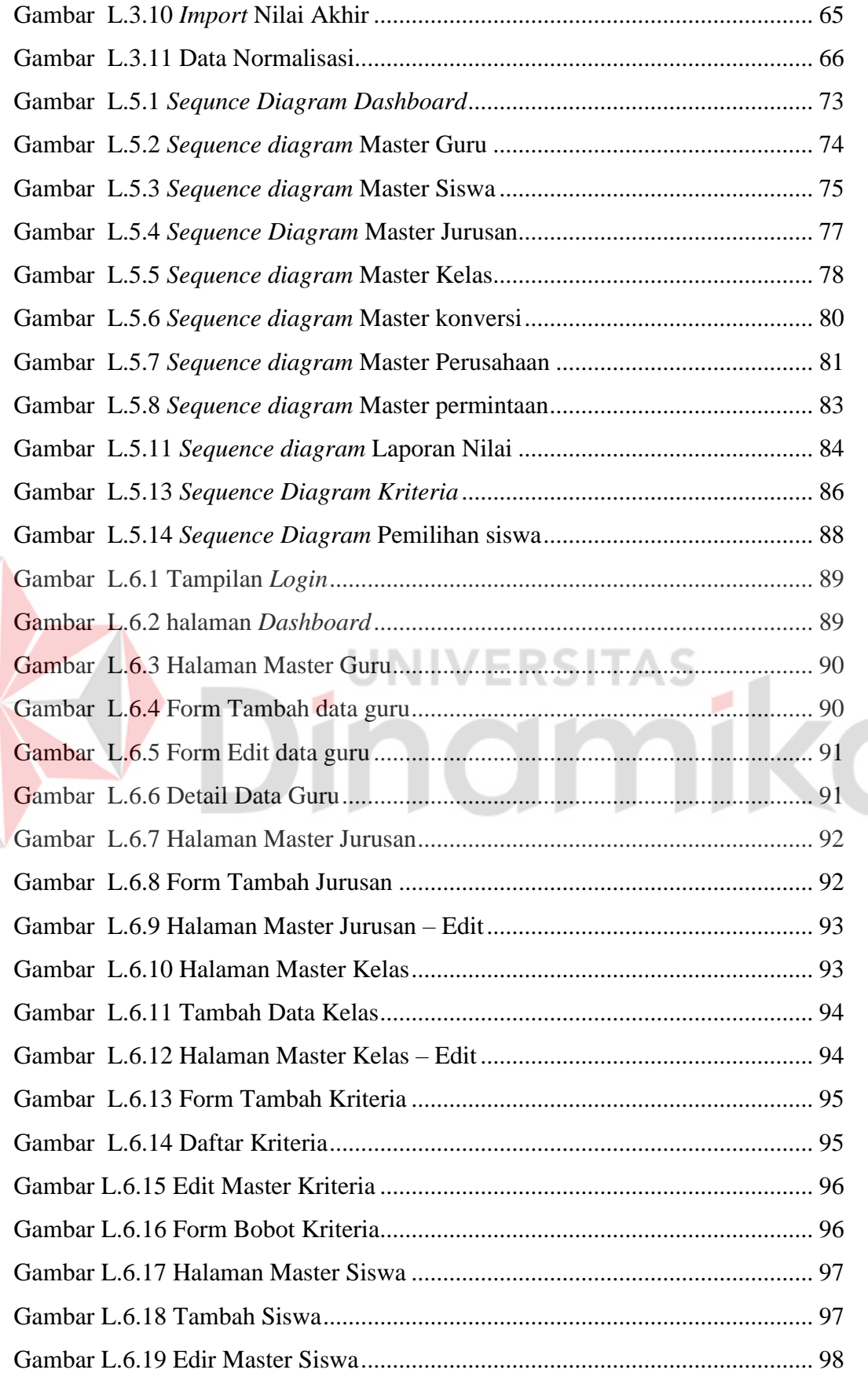

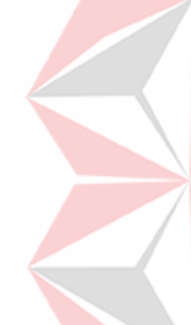

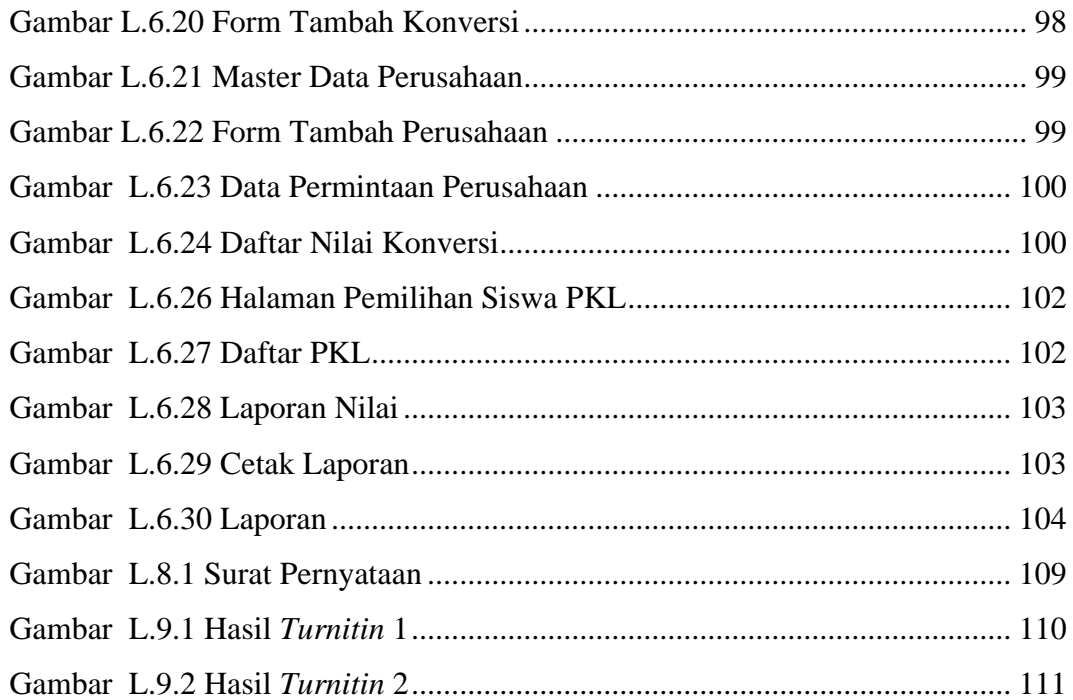

# Dinamika

#### **DAFTAR LAMPIRAN**

<span id="page-16-0"></span>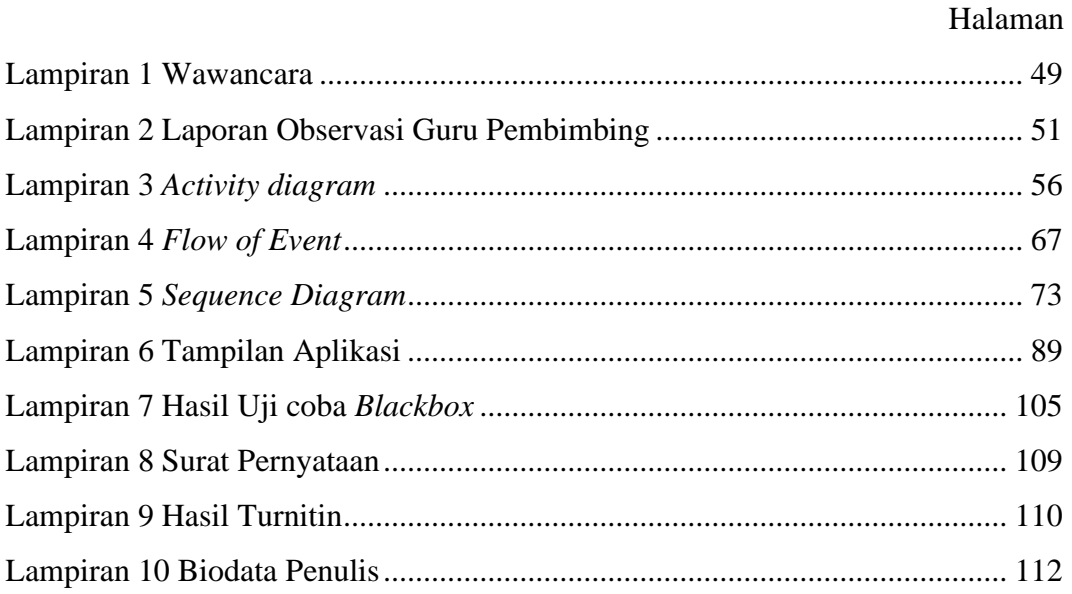

# Dinamika

# **BAB I PENDAHULUAN**

#### <span id="page-17-1"></span><span id="page-17-0"></span>**1.1 Latar Belakang**

SMKN 1 Tambakboyo merupakan salah satu sekolah menengah kejuruan negeri yang terletak di kecamatan Tambakboyo, Kabupaten Tuban. SMKN 1 Tambakboyo awalnya adalah sekolah *virial* (kelas jauh) dari SMKN 1 Tuban yang mulai didirikan pada tahun 2006, dan pada tahun 2009 SMKN 1 Tambakboyo resmi melembaga sendiri sesuai dengan SK Bupati No. 188.45/101/KPTS/ 414.012/2009. Saat ini SMKN 1 Tambakboyo (SMEKTA) memiliki 7 program kejuruan dengan total siswa 1228 terdiri dari 831 siswa laki-laki dan 397 siswa perempuan dan memiliki 63 Guru. Untuk kelas XII sendiri berjumlah 414 siswa yang terbagi menjadi 12 kelas.

Untuk dapat meningkatkan kompetensi keahlian siswa dan mempersiapkan siswa dalam mengahadapi dunia industri setelah lulus, SMEKTA memiliki program Praktik Kerja Lapangan (PKL) di dunia industri. Program PKL ini, pihak sekolah menjalin kerja sama dengan dunia industri di dalam daerah maupun luar daerah. Hingga tahun 2022 SMKN 1 Tambakboyo sudah menjalin kerja sama dengan 11 perusahaan. Program PKL sendiri dilaksanakan setiap tahun pada kelas XII. Menurut Peraturan Menteri Pendidikan dan Kebudayaan Republik Indonesai Nomor 50 Tahun 2020 tentang Praktik Kerja Langsung bagi Peserta Didik, Praktik Kerja Lapangan (PKL) adalah suatu pembelajaran bagi peserta didik yang dilaksanakan melalui kerja praktik di dunia kerja dalam jangka waktu tertentu sesuai dengan kurikulum dan kebutuhan dunia industri (Kemendikbud, 2020).

Dalam menentukan siswa yang akan dikirim PKL ke perusahaan, pihak sekolah akan terlebih dahulu dihubungi oleh pihak perusahaan, bahwa perusahaan membutuhkan siswa PKL. Informasi yang disampaikan pihak perusahaan ke sekolah berupa kuota yang dibutuhkan dan tanggal pelaksanaan PKL, Pihak sekolah disini diwakili oleh Waka Kurikulum. Dalam pengiriman PKL setiap tahunnya, jumlah siswa yang dikirim ke perusahaan sekitar 20 sampai 30 siswa dari 414 siswa.

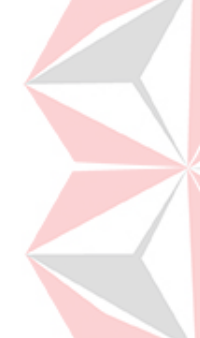

Waka Kurikulum yang sudah menerima informasi dari perusahaan akan menemui guru kejuruan sesuai dengan keahlian yang diminta oleh pihak perusahaan dan guru kejuruan akan merekomendasikan siswa yang dinilai layak untuk melakukan PKL dengan melihat nilai praktikum siswa kepada Waka Kurikulum. Seteleh mendapat daftar siswa PKL, Waka Kurikulum akan mengirim daftar siswa PKL ke perusahaan.

Terdapat permasalahan yang dihadapi dalam penilaian siswa untuk dikirim PKL. Penilaian yang dilakukan dengan menggunakan nilai praktikum dan kedekatakan dengan guru kejuruan kurang mewakili kemampuan dan kompetinsi siswa. Hal ini membuat proses penilaian menjadi kurang objektif dan mengurangi peluang bagi siswa yang memiliki potensi dan keahliahan lain yang belum terlihat. Selain itu terdapat permasalahan siswa yang dikirim ke perusahaan kompetensinya dibawah standart yang ditentukan oleh perusahaan dan ada siswa yang bermasalah dengan kedisiplinan dimana siswa yang terpilih jarang masuk PKL. Dari hasil wawancara dengan pihak Waka Kurikulum, dampak yang terjadi dari proses pemilihan siswa saat ini yaitu setiap tahun terdapat 1 sampai 3 siswa PKL yang dikembalikan ke sekolah oleh perusahaan karena masalah kedisiplinan.

Dari permasalahan diatas dibutuhkan kriteria penilaian siswa yang tidak bergantung dengan nilai praktikum dan kedekatan siswa dengan guru kejuruan saja. Dibutuhkan kriteria yang dapat menilai kedisiplinan siswa dan mewakili kompetensi dan keahlihan siswa agar siswa yang terpilih PKL dapat mengikuti kegiatan PKL dengan baik dan tepat waktu. Namun dalam proses penilaian siswa dibutuhkan sebuah sistem pendukung keputusan yang dapat membantu pihak sekolah dalam menentukan siswa PKL. Menurut Turban dalam (Limbong et al., 2020) Sistem pendukung keputusan (SPK) adalah Sistem berbasis komputer interaktif yang membantu pengambil keputusan memanfaatkan data dan model untuk memecahkan masalah tidak terstruktur dan semi terstruktur. Dalam hal ini, pemilihan siswa PKL termasuk dalam masalah semi-terstruktur karena dalam pemilihan siswa PKL memiliki prosedur atau kriteria tertentu yang harus dipenuhi oleh siswa. SPK memiliki banyak metode seperti AHP, TOPSIS, SAW.

Metode SPK yang digunakan dalam penelitian ini yaitu metode *Simple Additive Weighting* (SAW). Metode SAW merupakan metode pembobotan sederhana atau penjumlahan terbobot pada penyelesaian masalah dengan mengidentifikasi kriteria yang akan dijadikan sebagai tolak ukur pemecahan masalah (Latif et al., 2018). Metode ini dipilih karena dalam pemilihan siswa PKL melibatkan banyak kriteria dan metode SAW dapat mengatasi permasalahan ini dengan menghitung nilai bobot dari setiap kriteria sehingga memungkinkan pengambil keputusan untuk mempertimbangkan semua kriteria secara efektif. Konsep dasar SAW sendiri yaitu mencari penjumlahan terbobot dari rating kinerja pada setiap alternatif pada semua atribut (Syam & Rabidin, 2019). Menurut (Rusliyawati et al., 2020) metode SAW merupakan metode yang relatif mudah dan cepat dilakukan karena hanya memerlukan penilaian kriteria dan pembobotan oleh pengambil keputusan dalam waktu yang relatif singkat. Selain itu metode SAW memberikan hasil yang mudah dipahami dan *diinterpretasikan* karena menggunakan nilai skor numerik untuk setiap kriteria dan menghitung nilai total setiap alternatif (Gunawan et al., 2023).

Agar dapat membantu pihak sekolah dalam mengimplementasikan sistem pendukung keputusan dengan menggunakan metode *Simple Additive Weighting* dibutuhkan aplikasi. Aplikasi ini bertujuan untuk membantu pihak sekolah dalam melakukan perhitungan setiap kriteria dan membantu dalam membandingkan nilai setiap siswa. Kriteria yang digunakan penulis dalam menentukan siswa PKL yaitu nilai akhir akademik, nilai akhir kompetensi, daftar absensi, poin pelanggaran, nilai profil penguatan Pancasila.

#### <span id="page-19-0"></span>**1.2 Rumusan Masalah**

Berdasarkan latar belakang dan permasalahan yang sudah dikemukakan sebelumnya, maka rumusan masalah pada penelitian ini adalah bagaimana membangun rancang bangun aplikasi pemilihan siswa untuk program PKL di perusahan pada SMKN 1 Tambakboyo menggunakan metode *Simple Additive Weighting* (SAW).

#### <span id="page-19-1"></span>**1.3 Batasan Masalah**

Berdasarkan rumusan masalah di atas, maka batasan penelitian ini adalah sebagai berikut: :

- a. Penentuan siswa PKL digunakan untuk perusahaan yang sudah bekerja sama dengan sekolah
- b. Aplikasi hanya digunakan untuk kelas 3 yang akan melaksanakan PKL.
- c. Kriteria yang digunakan dalam penelitian ini yaitu nilai akhir akademik, nilai akhir kompetensi, daftar absensi, poin pelanggaran, nilai profil penguatan Pancasila.

#### <span id="page-20-0"></span>**1.4 Tujuan**

Tujuan dari tugas akhir ini adalah untuk menghasilkan aplikasi sistem pendukung keputusan untuk menentukan siswa yang akan dikirim PKL ke perusahaan dengan menggunakan metode *Simple Additive Weighting* (SAW). Sehingga dapat menghasilkan siswa yang terbaik untuk di kirim PKL.

#### <span id="page-20-1"></span>**1.5 Manfaat**

Adapun manfaat yang didapat oleh SMKN 1 Tambakboyo adalah sebagai berikut : r.

- a. Mampu membantu Waka Kurikulum dalam pemilihan siswa yang akan dikirim PKL ke perusahaan dengan lebih objektif.
- b. Membantu Waka kurikulum dalam melihat potensi dan keahlihan siswa secara menyeluruh.

# **BAB II**

# **LANDASAN TEORI**

#### <span id="page-21-0"></span>**2.1 Penelitian Terdahulu**

Penelitian ini didasarkan pada penelitian-penelitian sebelumnya yang telah dilakukan, yang menjadi dasar utama untuk memahami kemajuan dan temuan terkait di bidang yang relevan.

<span id="page-21-1"></span>Tabel 2.1 Penelitian Terdahulu

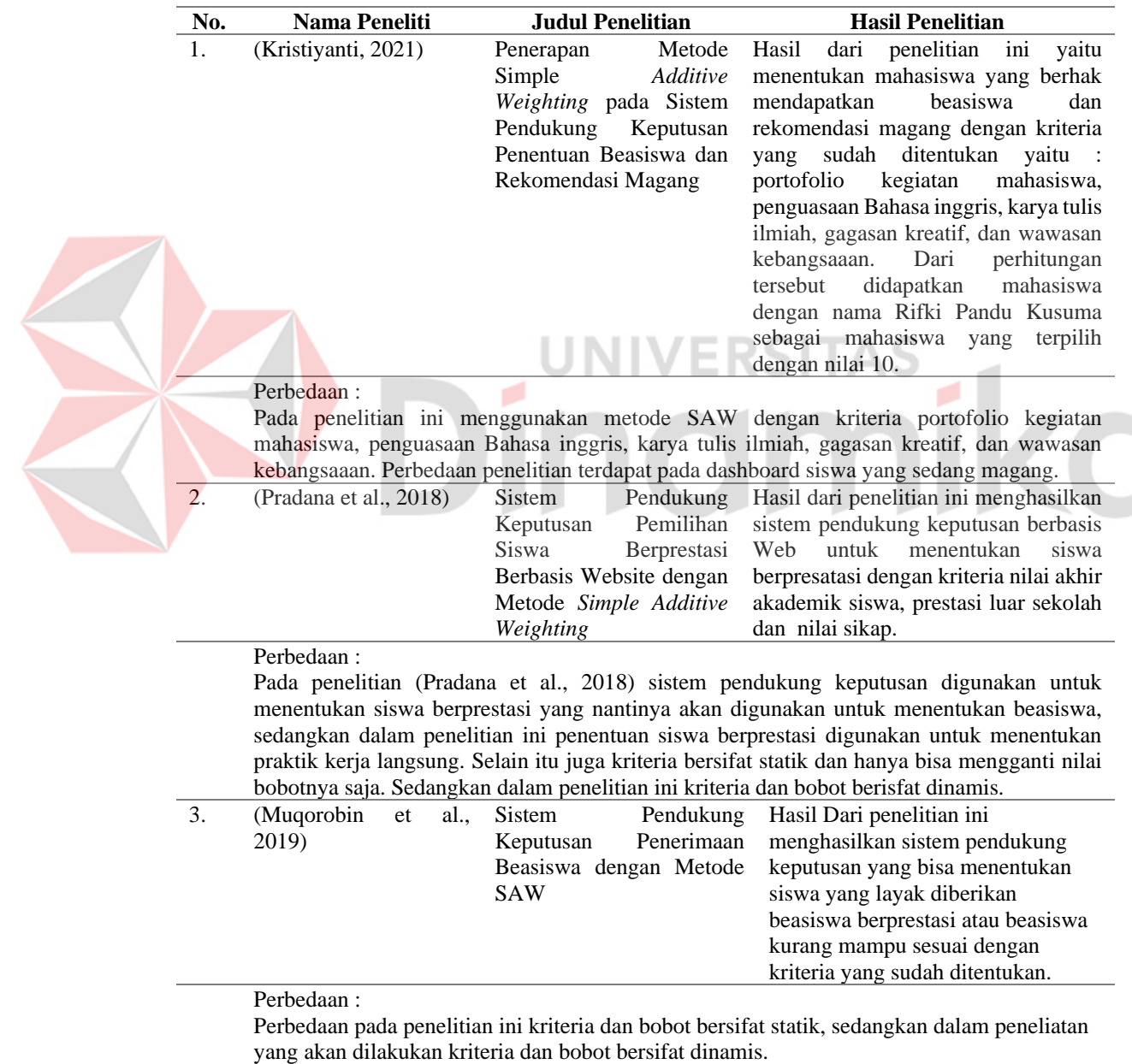

#### <span id="page-22-0"></span>**2.1 Praktik Kerja Lapangan**

Menurut Peraturan Menteri Pendidikan dan Kebudayaan Republik Indonesia Nomor 50 Tahun 2020 tentang Praktik Kerja Lapangan bagi Peserta Didik, merupakan suatu bentuk pembelajaran dimana siswa melakukan kerja praktek di dunia kerja dalam jangka waktu tertentu berdasarkan kurikulum dan kebutuhan industri. (Kemendikbud, 2020).

Praktik kerja lapangan yang dilakukan pada SMEKTA dilaksanakan pada semester 6. Pada pelaksanaan PKL, SMEKTA bekerja sama dengan perusahaan besar yang ada di Tuban maupun luar Tuban dan proses pengiriman siswa PKL di perusahaan yaitu dengan mengirim siswa yang direkomendasikan oleh guru kejuruan. Jika siswa yang tidak terpilih untuk PKL di perusahaan yang bekerja sama dengan sekolah, siswa bisa melakukan PKL ke tempat yang sudah direkomendasikan oleh pihak sekolah atau mencari sendiri sesuai dengan keinginan siswa.

**UNIVERSITAS** 

#### <span id="page-22-1"></span>**2.2 Sistem Pendukung Keputusan**

Menurut (Domej et al., 2021) dalam buku *Decision Making and Decision Support in the Internet Age* , sistem pendukung keputusan dijelaskan sebagai suatu sistem yang membantu manusia dalam membuat keputusan dengan menggunakan data, model matematis, dan berbagai teknik analisis. Sistem ini dapat digunakan untuk mengatasi permasalahan yang kompleks dan ambigu dengan mengorganisir, memproses, dan menyajikan informasi secara sistematis. Tujuan dari sistem pendukung keputusan yaitu membantu manajer membuat keputusan untuk memecahkan masalah kompleks dan meningkatkan efektifitas pengambilan keputusan (Domej et al., 2021).

Menurut (Domej et al., 2021) ada empat fase dalam proses pengambilan keputusan yaitu :

#### 1. Penelusuran (*Intelegence*)

Pada tahap ini meliputi proses penelusuran dan pendeteksi dari ruang lingkup proses pengenalan masalah. Data diperoleh, diproses dan diuji untuk mengidentifikasi masalah.

2. Perancangan (*Design*)

Pada tahap ini merupakan proses menemukan, mengembangkan dan menganalisa alternatif tindakan yang bisa dilakukan.

3. Pemilihan (*Choice*)

Pada tahap ini, alternatif tindakan yang mungkin dilakukan dipilih.

4. Implementasi (*Implementation*)

Terakhir merupakan tahapan implementasi untuk melaksanakan keputusan yang telah diambil.

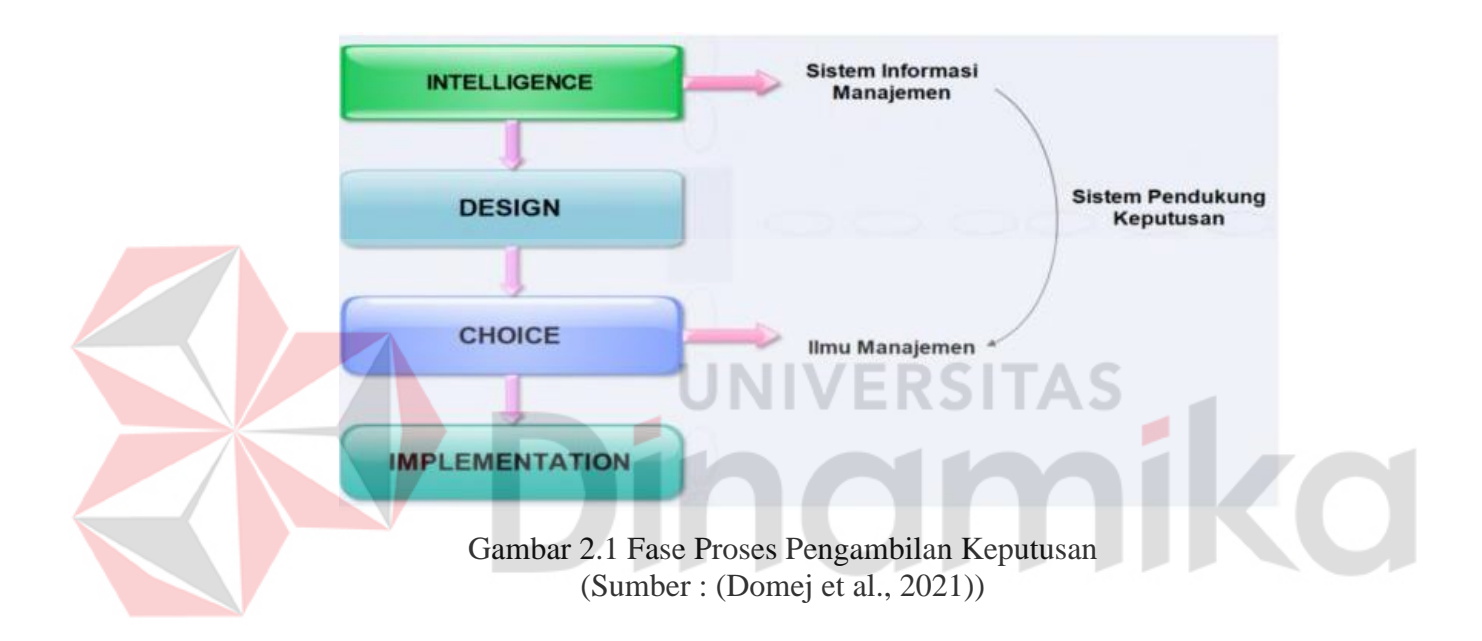

#### <span id="page-23-1"></span><span id="page-23-0"></span>**2.3** *Simple Additive Weighting*

Menurut (Saputra & Aprilian, 2020) metode *Simple Additive Weighting* bisa diartikan sebuah metode pembobotan sederhana atau penjumlahan terbobot untuk menyelesaikan masalah dalam sistem pendukung keputusan. Menurut (Setiadi et al., 2018) metode SAW merupakan salah satu metode penyelesaian masalah *Multi Attribute Decision Making* (MADM) yang melibatkan lebih dari satu kriteria dan mememiliki alternatif yang harus dievaluasi dan dibandingkan sehingga memudahkan pengambil keputusan dalam memilih alternatif berdasarkan penilaian kriteria yang diberikan. Dalam penyelesaian metode ini, terdapat Langkah-langkah sebagai berikut:

1. Mendefinisikan kriteria dan memberikan bobot kriteria yang memiliki total bobot 100. Kriteria dan bobot yang sudah ditentukan akan dijadikan acuan dalam menyelesaikan masalah. Berikut rumus dalam menentukan kriteria dan bobot.

Memberikan nilai bobot preferensi (W) oleh pengambil keputusan sesuai dengan kriteria yang sudah ditentukan.

 $W[W_1 \, W_2 \, W_3 \, ... W_j]$ ] (1)

2. Konversi nilai

Konversi nilai dilakukan untuk memudahkan dalam perhitungan. Nilai yang bernilai 0 akan dikonversi menjadi 0.5 agar saat dilakukan perhitungan tidak ada nilai 0 yang dapat mempengaruhi hasil dari perhitungan.

3. Menormalisasi setiap nilai alternatif pada setiap atribut.

Melakukan normalisasi matriks keputusan Z dengan cara menghitung nilai ternomalisasi  $(r_{ij})$  dari alternatif  $A_i$  pada atribut  $C_j$ .

$$
r_{ij} = \{ \frac{x_{ij}}{Max_j(x_{ij})} \text{ jika } j \text{ adalah atribut keuntungan (benefit)} \tag{2}
$$
\n
$$
r_{ij} = \{ \frac{MIN_j(x_{ij})}{x_{ij}} \text{ jika } j \text{ adalah atribut biaya (cost)}
$$

ERSITAS

Keterangan :

 $r_{ij}$ 

= Nilai rating kinerja

 $x_{ij}$  = Nilai atribut yang dimiliki

 $Max_i(x_{ii})$  = Nilai terbesar dari setiap kriteria

 $MIN_i(x_{ij})$  = Nilai terkecil dari setiap kriteria

Hasil dari nilai rating kinerja ternormalisasi ( $r_{ij}$ ) akan membentuk matriks ternormalisasi (R).

$$
R = [r_{11} r_{12} \cdots r_{ij} : \cdot : r_{i1} r_{i2} \cdots r_{ij}] \qquad (3)
$$

4. Menghitung nilai bobot preferensi pada setiap alternatif

 $V_i = \sum_{i=0}^{n} \quad w_j r_{ij}$  (4)

Nilai  $V_i$  yang lebih besar menunjukan bahwa alternatif  $A_i$  adalah alternatif terbaik.

Keterangan :

 $V_i$  = Nilai Bobot Preferensi dari setiap alternatif

 $W_i$  = Nilai Bobot Kriteria

5. Melakukan perangkingan.

#### <span id="page-25-0"></span>**2.4** *Software Development Life Cycle (SDLC)*

Menurut (Ridwan et al., 2021) *Software Development Life Cycle* (SDLC) adalah metode siklus hidup pengembangan perangkat lunak, yang artinya sebuah metode yang digunakan untuk membuat atau mengembangkan sebuah sistem. Sistem tersebut biasanya adalah sebuah sistem komputer atau sistem informasi. Model pengembangan metode SDLC memiliki banyak jenis yaitu model *Prototype*, *Rapid Application Development* ( RAD), *Agile*, *Fountain*, *V-model*, *waterfall*, *Scrum*.

#### <span id="page-25-1"></span>**2.5** *Waterfall*

Menurut (Wahid, 2020) metode *Waterfall* merupakan metode pengembangan perangkat lunak SDLC yang sifatnya alami dengan menggunakan Langkah yang sistematis dan berurutan. Selain itu metode waterfall memiliki kelibihan struktur pengerjaan yang jelas, dokumentasi yang baik, dan control yang ketat (Hidayati, 2019). Metode *waterfall* memiliki beberapa tahapan seperti gambar 2.3.

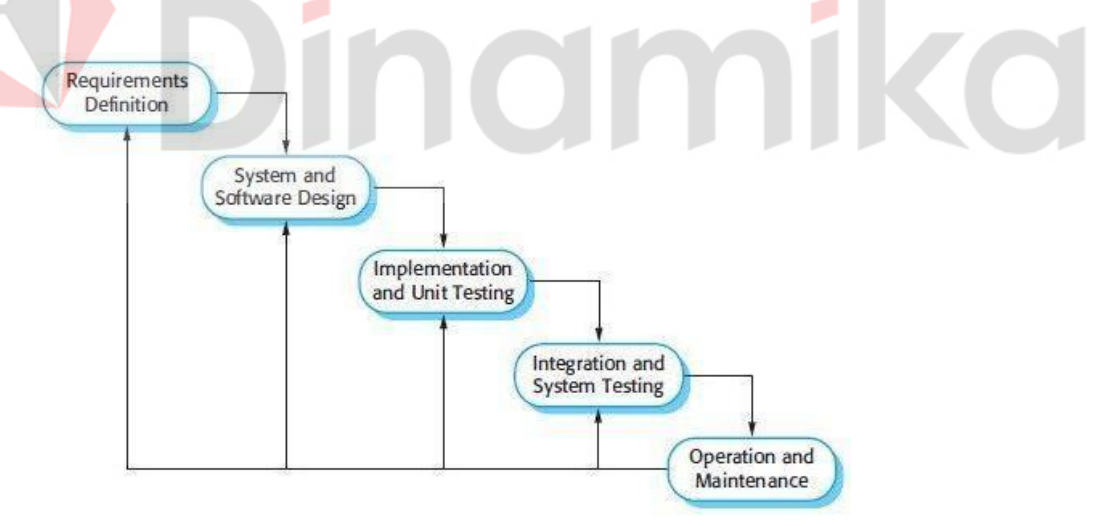

Gambar 2.2 Metode *Waterfall* Somerville (Sumber:(Wahid, 2020))

<span id="page-25-2"></span>Model ini dipilih karena telah banyak digunakan dan terbukti efektif, dengan pendekatan berurutan yang membantu mengurangi potensi kesalahan. Tahapan-tahapan dari metode model *waterfall* dijelaskan sebagai berikut :

#### *1. Requirement Analysis*

Sebelum memulai pengembangan perangkat lunak, tahapan ini menekankan pentingnya komunikasi dalam mengembangkan suatu sistem. Komunikasi diperlukan untuk memahami harapan dan kekurangan perangkat lunak, dengan informasi yang biasanya diperoleh melalui wawancara, diskusi, atau penggunaan survei.

#### *2. System and Sofware Design*

Pada tahapan ini, fokusnya adalah mempelajari kebutuhan dan spesifikasi yang dihasilkan dari tahapan sebelumnya, yang kemudian digunakan untuk merancang sistem. Desain sistem ini berperan penting dalam menentukan perangkat keras dan persyaratan yang diperlukan oleh sistem, serta mendukung pengembangan arsitektur sistem secara komprehensif (Wahid, 2020).

#### *3. Implementation and Unit Testing*

Pada tahapan ini, sistem sistem dikembangkan dalam program kecil, kemudian diintegrasikan. Setiap unit dikembangkan dan diuji setiap fungsinya atau disebut dengan unit testing (Wahid, 2020).

#### *4. Integration and System Testing*

Pada tahapan ini, tahapa implemetasi diintegrasikan ke dalam sistem setelah semua unit diuji dan sistem akan diuji untuk memeriksa malfungsi atau kesalahan (Wahid, 2020).

#### *5. Operation and Maintenance*

Pada tahap ini, perangkat lunak yang sudah jadi diuji dan digunakan oleh pengguna akan dilakukan pemeliharaan. Pemeliharaan ini dilakukan untuk memeriksa setiap malfungsi atau kesalahan yang tidak terdeteksi pada tahap sebelumnya (Wahid, 2020).

Dalam mengembangkan sistem dalam penelitian ini akan menggunakan metode *waterfall*, metode ini dipilih karena dalam proses pengembangannya diperlukan analisis data yang lengkap. Sehingga proses pembuatan aplikasi akan memiliki tujuan akhir yang jelas. Selain itu juga pengerjaan aplikasi akan lebih detail dan hal ini akan mengurangi kesalahan dalam proses pembuatan aplikasi.

#### <span id="page-27-0"></span>**2.6** *Object Oriented Programming*

*Object-oriented programming* (OOP) adalah paradigma pemrograman yang berbasis pada konsep 'objek', yang dapat berisi data dalam bentuk bidang (sering disebut atribut atau properti) dan kode dalam bentuk prosedur sering disebut metode (Hakim & Pratama, 2020). OOP memungkinkan pembuatan kode yang modular dan dapat digunakan kembali dengan mengorganisirkannya ke dalam objek yang berinteraksi satu sama lain.

#### <span id="page-27-1"></span>**2.7** *Blackbox Testing*

Metode *Blackbox Testing* adalah metode yang berfokus pada pengujian spesifikasi fungsional dari perangkat lunak, *tester* dapat mengidentifikasikan kumpulan kondisi input dan melakukan pengetesan pada spesifikasi fungsional program (Shadiq et al., 2021). Menurut (Setiyani, 2019) *Blackbox Testing* merupakan pengujian kulaitas perangkat lunak yang berfokus pada fungsi setiap perangkat lunak. Tujuan dari *Blackbok Testing* adalah untuk menemukan fungsi yang tidak benar pada kesalahan antarmuka, kesalahan pada struktur data, kesalahan performansi, kesalahan inisialisasi, dan terminasi.

# **BAB III METODE PENELITIAN**

<span id="page-28-0"></span>Dalam melakukan penelitian ini, terdapat Langkah yang harus dilakukan dari awal proses penelitian hingga akhir. Metode yang digunakan dalam melakukan penelitian ini yaitu metodelogi *Waterfall*, dimana terdapat Langkah-langkah *Requirements Analysis Definition, System and Software Design*, *Implementasi and Unit Testiing*, dan *Integration and System Setting.* Untuk lebih jelasnya, alur proses penelitian akan dijelaskan pada gambar 3.1.

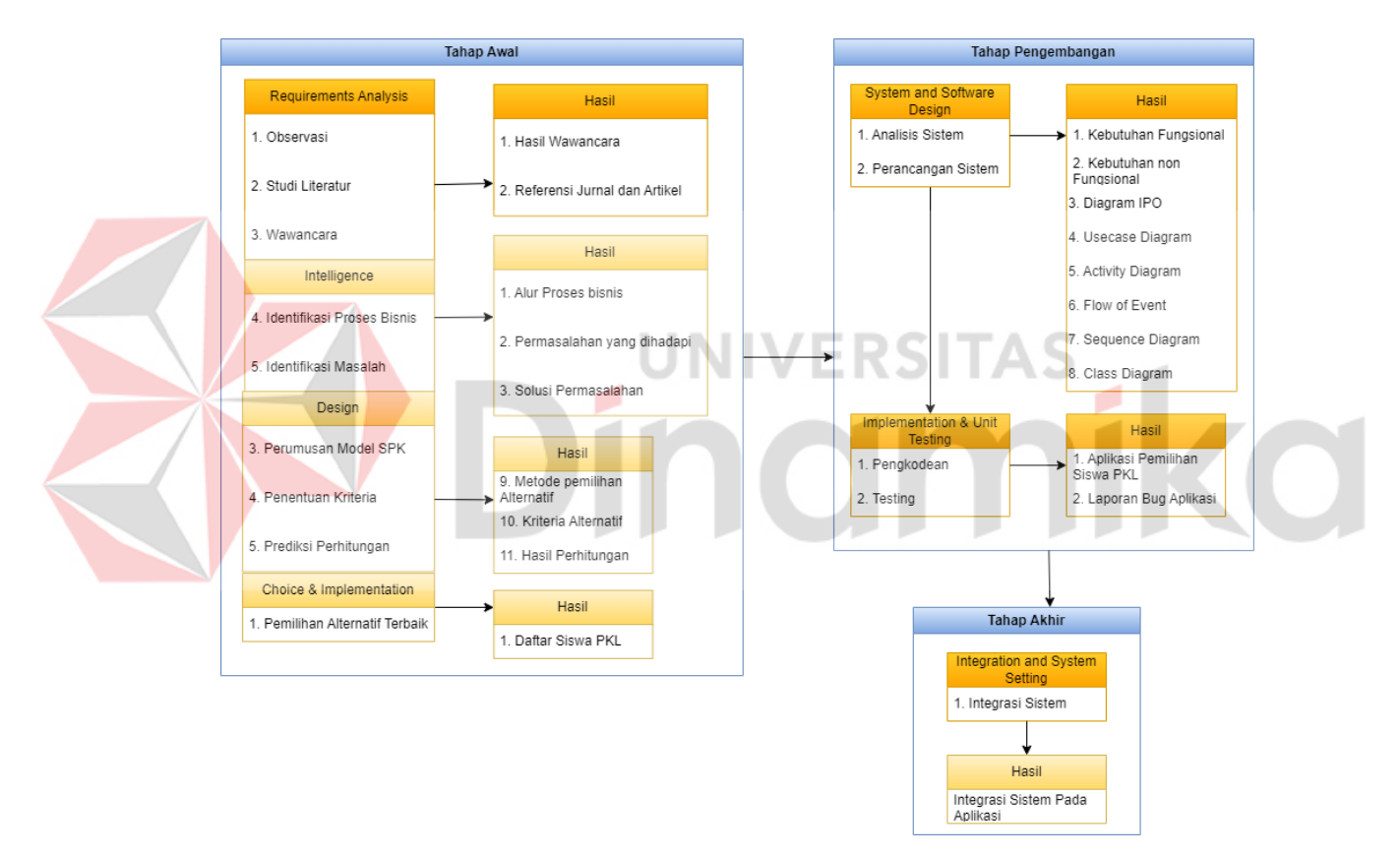

Gambar 3.1 Tahapan Penelitian

#### <span id="page-28-2"></span><span id="page-28-1"></span>**3.1 Tahap Awal**

Pada tahap ini, terdapat dua tahapan yaitu tahap *Requirements Analysis Definition* dan tahap *Intelegence*.

#### <span id="page-29-0"></span>**3.1.1** *Requirements Analysis Definition*

Pada proses penelitian yang dilakukan di SMKN 1 Tambakboyo Tuban, untuk memperoleh data dan mengetahui alur proses bisnis secara langsung, maka diperlukan kegiatan observasi dan informasi dari pihak sekolah dengan cara wawancara. Proses wawancara ini bertujuan untuk mengetahui proses bisnis PKL dan masalah yang terjadi dalam proses PKL.

#### 1. Observasi

Pada proses observasi, peneliti melakukan wawancara dan observasi dengan pihak sekolah dengan tujuan untuk memperoleh informasi mengenai proses pengiriman siswa PKL ke perusahaan dan permasalahan yang terjadi selama proses pemilihan siswa PKL. Wawancara ini dilakukan dengan pihak sekolah yaitu Kepala Sekolah, Waka Kesiswaan, dan Waka Kurikulum.

#### 2. Studi Literatur

Pada tahap studi literatur, peneliti mecari sumber referensi terhadap buku, jurnal, dan literatur yang ada hubungannya dengan permasalahan yang ada pada tugas akhir ini. Berikut adalah rincian studi literatur yang digunakan untuk mendukung penelitian ini:

- a. Praktik Kerja Langsung
- b. Sistem Pendukung Keputusan
- c. Metode *Simple Additive Weighting*
- d. *Software Development Life Cycle* (SDLC)
- e. *Waterfall*
- f. *Object-oriented programming*
- g. *Blackbox Testing*
- 3. Wawancara

Pada tahap wawancara dilakukan secara langsung dengan Kepala Sekolah, Waka Kurikulum, dan Waka Kesiswaan. Hasil dari wawancara berupa informasi mengenai informasi sekolah, proses pemilihan siswa PKL, dan masalah yang dialami dalam proses pemilihan siswa PKL. Untuk detail wawancara dapat dilihat di lampiran 1.

#### <span id="page-30-0"></span>**3.1.2** *Intelligence*

Pada tahap Intelegence dilakukan identifikasi proses bisnis dan mengidentifikasi permasalahan yang terdapat dalam proses bisnis tersebut.

1. Identifikasi Proses Bisnis

Dalam menentukan siswa yang akan dikirim PKL ke perusahaan, pihak sekolah akan dihubungi terlebih dahulu oleh pihak perusahaan. Pihak perusahaan akan menghubungi pihak sekolah dengan memberikan informasi berupa kuota siswa PKL, keahlian yang dibutuhkan perusahaan, tanggal pelaksanaan PKL, lama PKL. Program PKl yang dilakukan oleh SMKN 1 Tambakboyo tuban dilaksanakan pada semester 6. Setelah mendapatkan informasi dari perusahaan, maka pihak sekolah akan menyiapkan siswa yang akan dikirim PKL dengan menghubungi guru kejuruan untuk meminta siswa yang akan dikirim PKL. Guru kejuruan akan menyiapkan siswa yang akan dikirim untuk PKL dengan membandingkan nilai praktikum siswa dan setalah mendapatkan hasil siswa yang akan di kirim PKL, maka guru kejuruan akan mengirimkan daftar nama siswa ke Waka Kurikulum. Selanjutnya Waka Kurikulum akan mengirimkan daftar nama siswa PKL ke perusahaan dan siswa akan dikirim PKL ke perusahaan sesuai dengan tanggal yang ditentukan oleh perusahaan. Dari proses bisnis yang ada saat ini, terdapat masalah dalam pengiriman siswa dimana siswa yang dikirim melalui penilaian nilai praktikum saja.

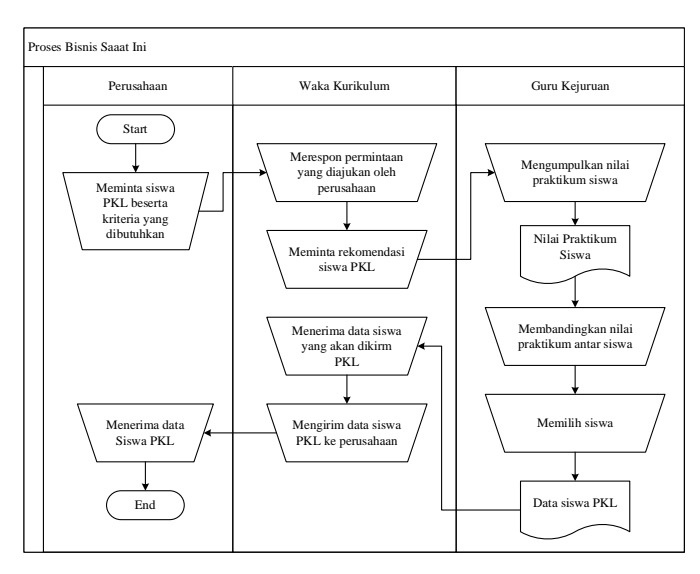

<span id="page-30-1"></span>Gambar 3.2 Proses Bisnis Pemilihan Siswa PKL

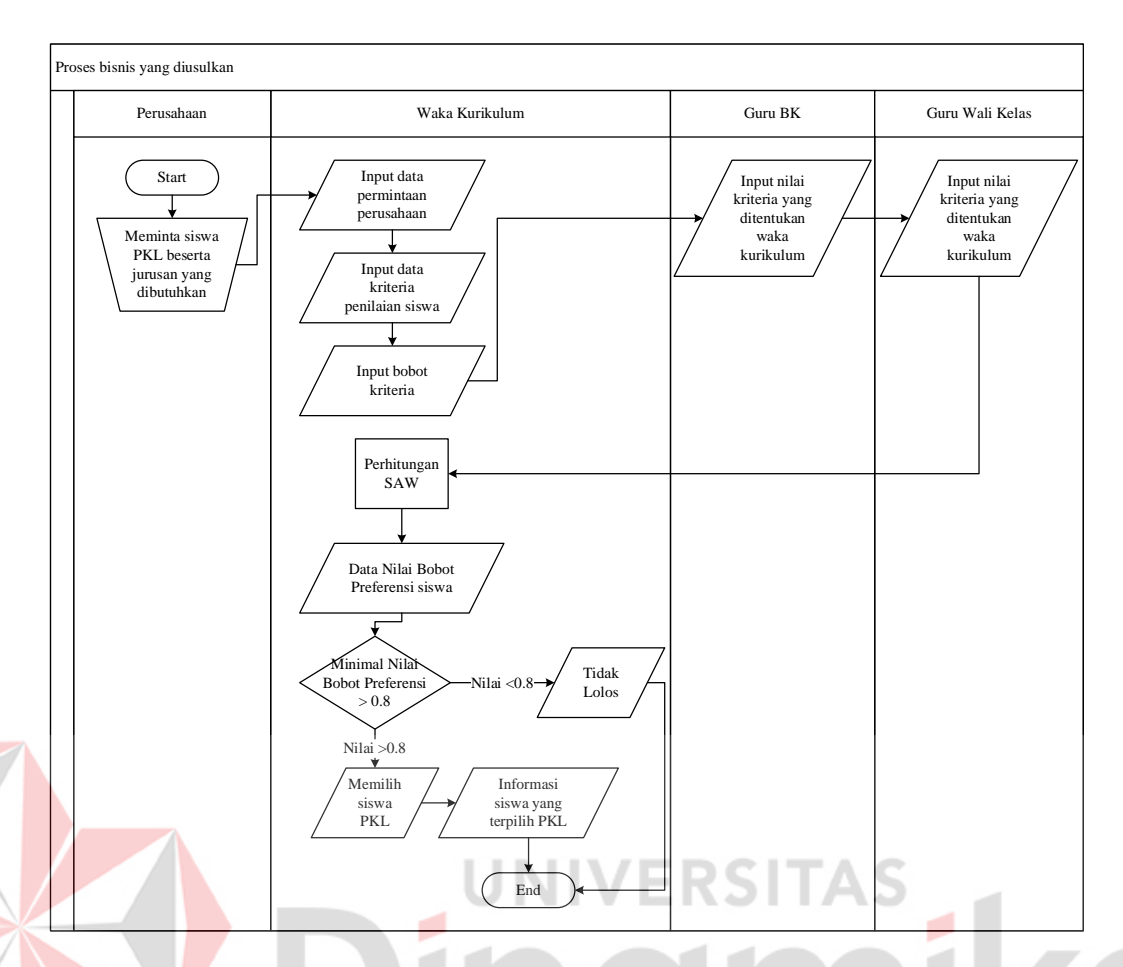

Gambar 3.3 Proses Bisnis Usulan

<span id="page-31-0"></span>Berdasarkan proses bisnis saat ini pada gambar 3.2 maka diusulkan proses bisnis baru pada gambar 3.3 yang dimalai dari perusahaan meminta siswa PKL beserta jurusan yang dibutuhkan. Kemudian waka kurikulum menginputkan data permintaan perusahaan dan membuat kriteria untuk digunakan dalam memilih siswa PKL kemudian guru BK dan guru waki kelas menginputkan nilai kriteria. kemudian nilai tersebut akan diolah oleh sistem untuk mendapatkan daftar nilai bobot preferensi siswa yang akan dikirim PKL menggunakan metode SAW. Jika nilai bobot preferensi siswa dibawah 0.8 maka siswa dinyatakan tidak lolos dan jika nilai diatas 0.8 maka siswa dinyatakan lolos dan setelah data keluar maka waka kurikulum akan memilih siswa yang akan dikirim PKL. Penentuan batas nilai bobot preferensi bertujuan agar tetap menjaga kualitas siswa yang akan dikirim ke perusahaan.

#### 2. Identifikasi Masalah

Pada tahap ini dilakukan proses identifikasi masalah dari hasil observasi dan wawancara yang telah dijelaskan sebelumnya di sub bab 3.1.1 tentang observasi dan wawancara. Untuk lebih jelas tabel 3.1 berikut menjelaskan secara lebih rinci masalah dan dampak yang dihapai oleh SMK serta solusi yang ditawarkan.

<span id="page-32-1"></span>Tabel 3.1 Identifikasi Masalah

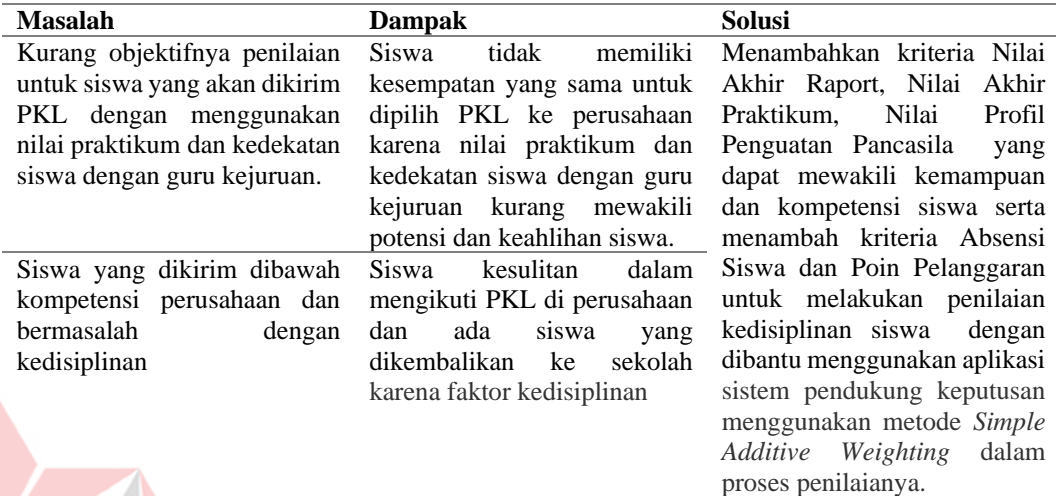

#### <span id="page-32-0"></span>**3.1.3** *Design*

Pada tahap *design*, peneliti melakukan desain sistem pendukung keputusan yang akan dibangun. desain ini dibagi menjadi tiga yaitu model sistem pendukung keputusan yang akan digunakan, penentuan kriteria, dan prediksi perhitungan.

A. Menentukan Model Sistem Pendukung Keputusan

Pada penelitian ini, model sistem pendukung kepitusan yang akan digunakan yaitu metode *Simple Additive Weighting* (SAW). Metode ini dipilih berdasarkan hasil observasi dan wawancara yang sebelumnya dilakukan. Dimana pemilihan siswa PKL merupakan masalah semi-terstruktur yang memiliki prosedur dan kriteria tertentu yang harus dipenuhi maka dipilihlah metode SAW yang memiliki algoritma tidak terlalu rumit dan dapat menentukan nilai bobot setiap kriteria sehingga bisa menyeleksi alternatif terbaik dari sejumlah alternatif dan penilaian akan lebih tepat karena didasarkan pada nilai kriteria dan bobot prefrensi yang sudah ditentukan.

#### B. Penentuan Kriteria

Pada tahap pertama yang dilakukaan yaitu penentuan kriteria, kriteria yang akan digunakan yaitu, nilai akhir raport, nilai akhir praktikum, absensi siswa, poin pelanggaran, dan nilai profil penguatan Pancasila.

<span id="page-33-0"></span>Tabel 3.2 Kriteria

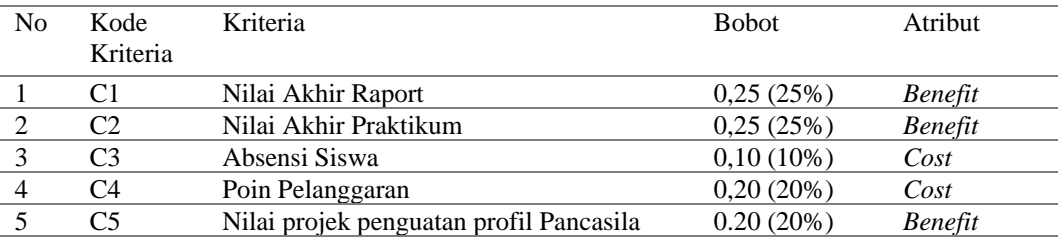

#### C. Perhitungan Pemodelan SAW

1. Nilai Akhir Raport (C1)

Penilaian dari nilai akhir raport diambil dari nilai semester 1 sampai 5, kemudian diambil nilai rata-ratanya agar mendapatkan nilai akhir.

<span id="page-33-1"></span>Tabel 3.3 Nilai Akhir Raport

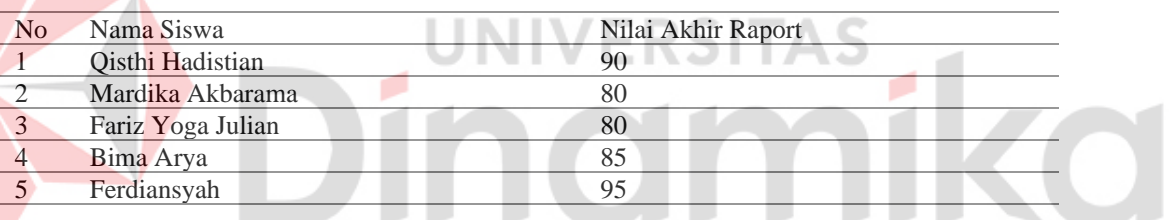

#### 2. Nilai Akhir Praktikum (C2)

Nilai akhir praktikum diambil dari nilai akhir semester 1 sampai 5 kemudian diambil nilai rata-ratanya untuk mendapatkan nilai akhir praktikum.

#### <span id="page-33-2"></span>Tabel 3.4 Nilai Akhir Praktikum

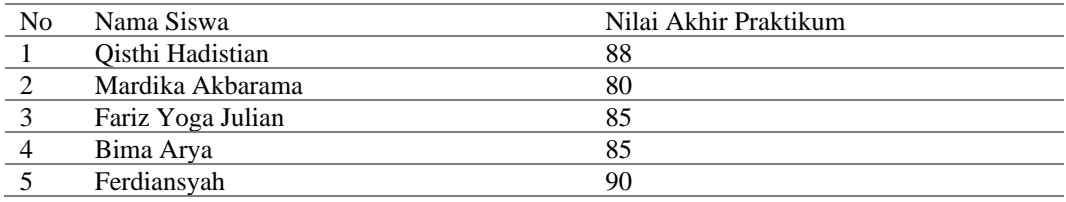

#### 3. Konversi Nilai Absensi (C3)

Pada tahap ke dua yaitu melakukan konversi pada Nilai absensi yang memiliki nilai 0 akan dikonversi menjadi nilai 0.5 agar memudahkan saat proses normalisasi dan perhitungan.

#### <span id="page-34-0"></span>Tabel 3.5 Penilaian Absensi

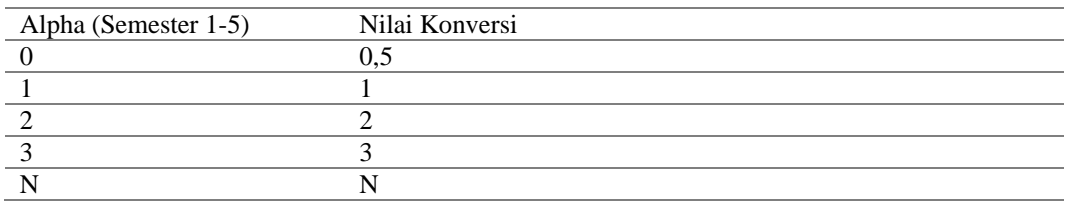

#### <span id="page-34-1"></span>Tabel 3.6 Nilai Absensi Siwa

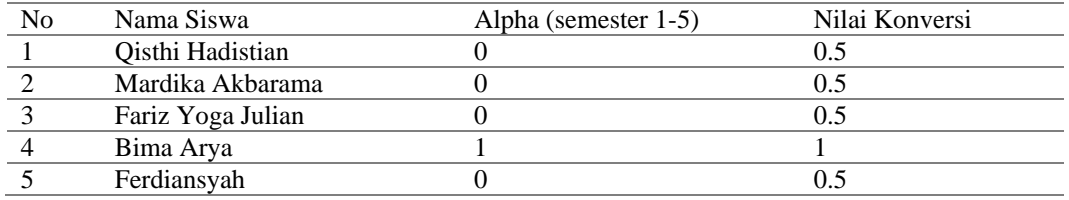

#### 4. Poin Pelanggaran (C4)

Poin pelanggaran siswa diambil dari pelanggaran siswa semester 1 sampai 5 dan poin pelanggaran yang bernilai 0 akan dikonversi menjadi 0.5. konversi nilai dilakukan untuk mempermudahkan saat proses normalisasi dan proses perhitungan NIVERSITAS selanjutnya.

<span id="page-34-2"></span>Tabel 3.7 Penilaian Poin Pelanggaran

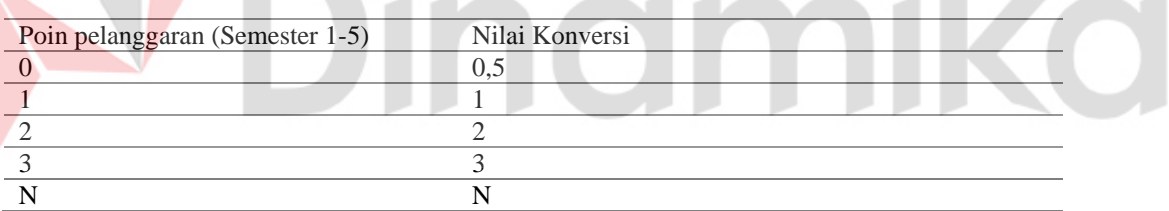

#### <span id="page-34-3"></span>Tabel 3.8 Poin Pelanggaran Siswa

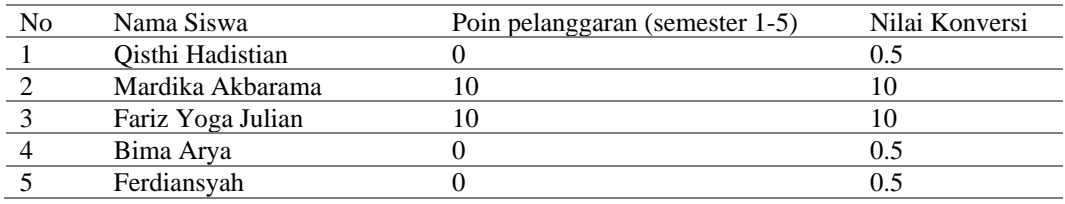

5. Nilai Projek Penguatan Profil Pelajar Pancasila (C5)

Nilai projek penguatan profil Pancasila diambil pada nilai akhir semester 1 sampai 5 yang kemudian diambil nilai rata-ratanya untuk mendapatkan nilai kahir nilai profil penguatan Pancasila.

۸

<span id="page-35-0"></span>Tabel 3.9 Nilai Profil Penguatan Pancasila

| No | Nama Siswa        | Nilai Akhir Profil Penguatan Pancasila |
|----|-------------------|----------------------------------------|
|    | Oisthi Hadistian  |                                        |
|    | Mardika Akbarama  | 85                                     |
|    | Fariz Yoga Julian | 85                                     |
|    | Bima Arya         | 88                                     |
|    | Ferdiansyah       | 80                                     |

#### D. Prediksi Perhitungan

Pada langkah ketiga dilakukan proses normalisai nilai yang bertujuan untuk mengubah data mentah yang beragam dalam skala yang berbeda menjadi skala yang relatif seragam dengan bobot yang sama sehingga dapat dibandingkan secara langsung.

#### **Normalisasi Kolom C1 (Nilai Akhir Raport)**

Kriteria Nilai Akhir (C1) termasuk dalam atribut Benefit, dengan nilai maksimal 95. Perhitungan normalisai pada kolom C1 menggunakan rumus nomor (2).

$$
R_{11} = \frac{90}{max(c1)} = \frac{90}{95} = 0,947
$$
  
\n
$$
R_{12} = \frac{80}{max(c1)} = \frac{80}{95} = 0,842
$$
  
\n
$$
R_{13} = \frac{80}{max(c1)} = \frac{80}{95} = 0,842
$$
  
\n
$$
R_{14} = \frac{90}{max(c1)} = \frac{85}{95} = 0,894
$$
  
\n
$$
R_{15} = \frac{95}{max(c1)} = \frac{95}{95} = 1
$$

#### **Normalisasi Kolom C2 (Nilai Akhir Praktikum)**

Kriteria Nilai Akhir (C2) termasuk dalam atribut Benefit, dengan nilai maksimal 92. Perhitungan normalisai pada kolom C2 menggunakan rumus nomor (2).

$$
R_{21} = \frac{88}{max(c2)} = \frac{88}{90} = 0,977
$$
  
\n
$$
R_{22} = \frac{80}{max(c2)} = \frac{80}{90} = 0,888
$$
  
\n
$$
R_{23} = \frac{85}{max(c2)} = \frac{85}{90} = 0,944
$$
  
\n
$$
R_{24} = \frac{85}{max(c2)} = \frac{85}{90} = 0,944
$$
  
\n
$$
R_{25} = \frac{90}{max(c2)} = \frac{90}{90} = 1
$$

Z

#### **Normalisasi Kolom C3 (Absensi Siswa)**

Kriteria Nilai Akhir (C3) termasuk dalam atribut Cost, dengan nilai minimal 0,5. Perhitungan normalisai pada kolom C3 menggunakan rumus nomor (2).

$$
R_{31} = \frac{\min (c3)}{0.5} = \frac{0.5}{0.5} = 1
$$
  
\n
$$
R_{32} = \frac{\min (c3)}{0.5} = \frac{0.5}{0.5} = 1
$$
  
\n
$$
R_{33} = \frac{\min (c3)}{0.5} = \frac{0.5}{0.5} = 1
$$
  
\n
$$
R_{34} = \frac{\min (c3)}{1} = \frac{0.5}{1} = 0,5
$$
  
\n
$$
R_{35} = \frac{\min (c3)}{3} = \frac{0.5}{0.5} = 1
$$

E

#### **Normalisasi Kolom C4 (Poin Pelanggaran)**

Kriteria Nilai Akhir (C4) termasuk dalam atribut Cost, dengan nilai minimal 0,5.

Perhitungan normalisai pada kolom C4 menggunakan rumus nomor (2).

$$
R_{41} = \frac{\min (C4)}{0.5} = \frac{0.5}{0.5} = 1
$$
  
\n
$$
R_{42} = \frac{\min (C4)}{10} = \frac{0.5}{10} = 0,05
$$
  
\n
$$
R_{43} = \frac{\min (C4)}{10} = \frac{0.5}{10} = 0,05
$$
  
\n
$$
R_{44} = \frac{\min (C4)}{0.5} = \frac{0.5}{0.5} = 1
$$
  
\n
$$
R_{45} = \frac{\min (C4)}{0.5} = \frac{0.5}{0.5} = 1
$$

#### **Normalisasi Kolom C5 (Nilai Penguatan Profil Pancasila)**

Kriteria Nilai Akhir (C5) termasuk dalam atribut Benefit, dengan nilai maksimal 88. Perhitungan normalisai pada kolom C1 menggunakan rumus nomor (2).

$$
R_{51} = \frac{85}{max(c5)} = \frac{85}{88} = 0,965
$$
  
\n
$$
R_{52} = \frac{85}{max(c5)} = \frac{85}{88} = 0,965
$$
  
\n
$$
R_{53} = \frac{85}{max(c5)} = \frac{85}{88} = 0,965
$$
  
\n
$$
R_{54} = \frac{88}{max(c5)} = \frac{88}{88} = 1
$$
  
\n
$$
R_{55} = \frac{80}{max(c5)} = \frac{80}{88} = 0,909
$$

Hasil dari normalisai akan membentuk matriks ternormalisasi menggunakan rumus nomor (3)

$$
R = \begin{pmatrix} R_{11} & R_{21} & R_{31} & R_{41} & R_{51} \\ R_{12} & R_{22} & R_{32} & R_{41} & R_{52} \\ R_{13} & R_{23} & R_{33} & R_{43} & R_{53} \\ R_{14} & R_{24} & R_{34} & R_{45} & R_{54} \\ R_{15} & R_{25} & R_{35} & R_{46} & R_{55} \end{pmatrix}
$$

#### **Hasil Normalisai**

Perihitungan hasil normalisasi menggunakan rumus nomor (3)

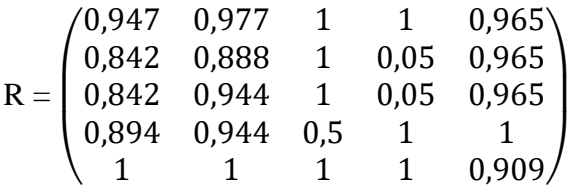

Langkah ke empat selanjutnya melakukan perhitungan nilai bobot preferensi pada setiap *alternative*

#### **Perhitungan V**

**Perhitungan rumus V menggunakan rumus nomor (4)**<br> $W = [0.25]0.25[0.10]0.20]0.20]$ 

 $W = [0,25|0,25|0,10|0,20|0,20]$ 

#### **Hasil yang diperoleh**

$$
V1 = ((0,25 \times 0,947) + (0,25 \times 977) + (0,10 \times 1) + (0,20 \times 1) + (0,20 \times 0,965)) = 0.9744
$$
  

$$
V2 = ((0,25 \times 0,842) + (0,25 \times 0,888) + (0,10 \times 1) + (0,20 \times 0,05) + (0,20 \times 0,965)) =
$$

**0.7359**

$$
V3 = ((0,25 \times 0,842) + (0,25 \times 0,944) + (0,10 \times 1) + (0,20 \times 0,05) + (0,20 \times 0,965)) =
$$

#### **0.7498**

$$
V4= ((0,25\times0,894) + (0,25\times0,944) + (0,10\times0,5) + (0,20\times1) + (0,20\times1)) = 0.8966
$$
  

$$
V5= ((0,25\times1) + (0,25\times1) + (0,10\times1) + (0,20\times0,1) + (0,20\times0,909)) = 0.7359
$$

Langkah ke 5 yaitu melakukan perangkingan

#### **Hasil Perangkingan**

<span id="page-37-0"></span>Tabel 3.10 Hasil Perangkingan

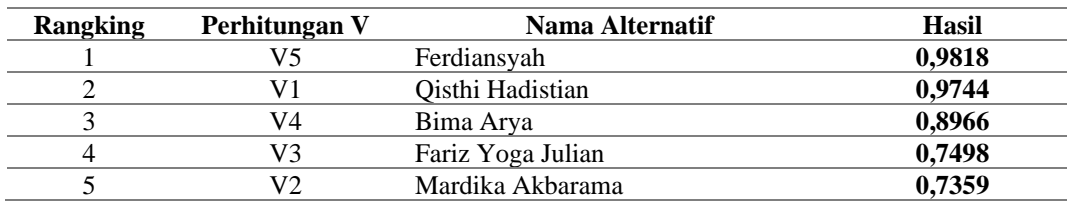

Setelah dilakukan perhitungan nilai pada setiap kriteria selanjutnya nilai tersebut diurutkan berdasarkan nilai terbesar untuk memudahkan pengguna mengetahui siswa yang memiliki nilai tertinggi.

#### <span id="page-38-0"></span>**3.2 Tahap Pengembangan**

Pada tahap pengembangan terdapat dua tahapan yaitu Analisis Sistem dan Perancangan Sistem.

#### <span id="page-38-1"></span>**3.2.1** *System and Software Design*

Pada tahap *System and Software Design* peneliti melakukan perancangan desain aplikasi yang akan dibangun. Tahapan ini dibagi menjadi dua bagian yaitu Analisis Sistem dan Perancangan Sistem.

1. Analisis Sistem

Pada tahap ini, peneliti melakukan analisis kebutuhan pengguna, analisis kebutuhan fungsional, dan non fungsional. Tujuan dilakukan analisis ini yaitu untuk menentukan apa saja yang diperlukan oleh pengguna terhadap aplikasi yang akan UIVERSITAS dibuat.

A. Analisis Kebutuhan Fungsional

Analisis kebutuhan fungsional merupakan analisis yang bertujuan untuk mengetahui fungsi-fungsi yang digunakan untuk membuat aplikasi.

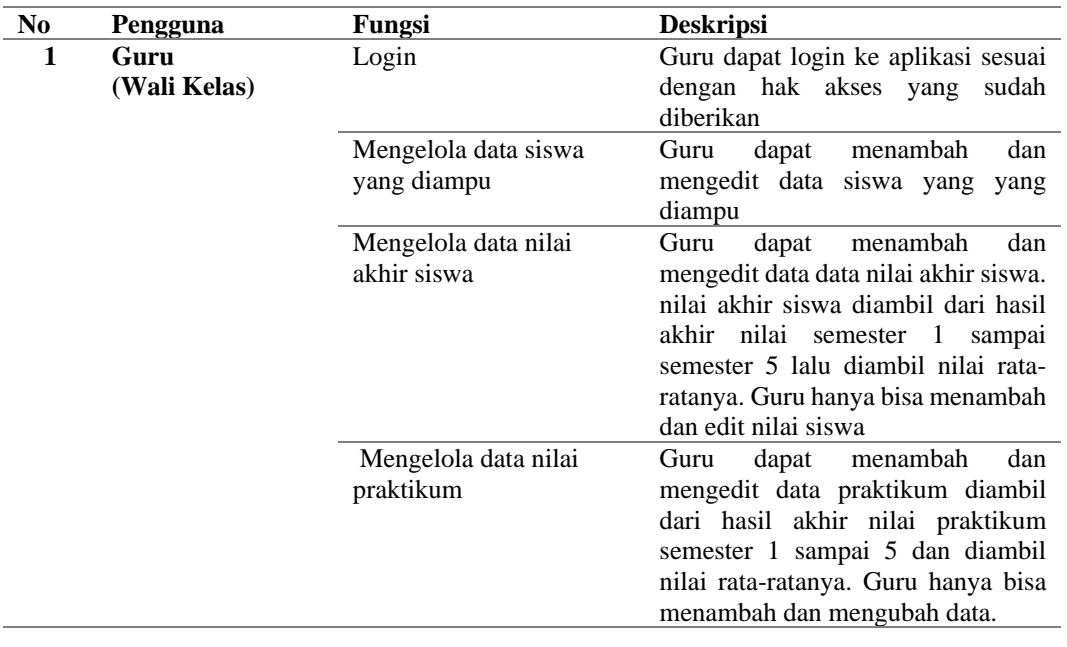

<span id="page-38-2"></span>Table 3.11 Analisis Kebutuhan Fungsional

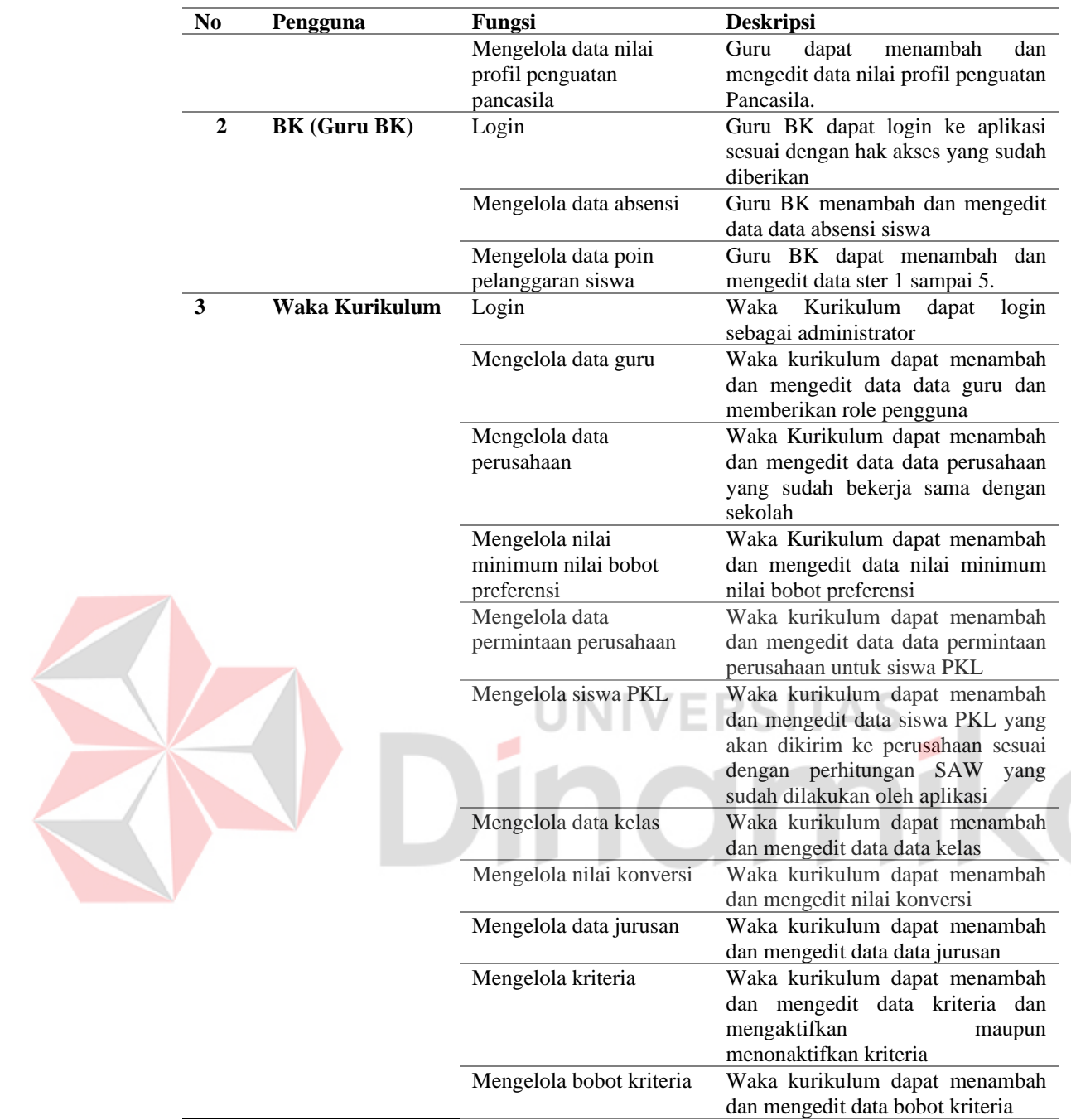

#### B. Analisis Kebutuhan Non Fungsional

Analisis kebutuhan non-fungsional adalah proses identifikasi dan evaluasi terhadap kebutuhan-kebutuhan sistem yang tidak berkaitan dengan fungsionalitas sistem. Pada tahap analisis ini meliputi kualitas-kualitas sistem seperti keamanan, performa, *skalabilitas*, *kompatibilitas*. Analisis ini penting dilakukan karena kebutuhan-kebutuhan non-fungsional dapat mempengaruhi kinerja dan dampak sistem secara keseluruhan.

a. Keamanan:

Akses sistem diperlukan login terlebih dahulu dengan 3 role login yaitu login sebagai waka kurikulum, guru wali kelas, dan guru BK

b. Performa:

Sistem mampu menangani beban besar jika banyak pengguna yang mengaksesnya

c. *Skalabilitas*:

Sistem dapat dikembangkan dan ditingkatkan sesuai dengan kebutuhan dan pertumbuhan jumlah pengguna dengan membuat kodingan yang baik dan konsisten dan membuat folder folder di setiap kodingan sehingga memudahkan pengembang saat ingin mengembangkan aplikasi tersebut.

d. *Kompatibilitas*:

Sistem dapat berjalan pada perangkat yang berbeda dan dapat digunakan oleh berbagai sistem operasi.

#### <span id="page-40-0"></span>**3.2.2 Perancangan Sistem**

Pada tahap perancangan sistem, tahap ini menentukan alur sistem pada aplikasi yang akan dibangun dan menggambarkan entitas yang terlibat dalam aplikasi.

#### 1. *Diagram Input Proses Output* (IPO)

*Diagram input proses output* (IPO) merupakan diagram yang digunakan agar mengetahui proses dari data yang diinputkan hingga menjadi output. Dalam penelitian ini diagram IPO menggambarkan proses yang akan dijalankan dan hasil dari input atau output dari proses yang dijalankan. Untuk mendapatkan data siswa PKL yang akan dikirim ke perusahaan, waka kurikulum membutuhkan input data siswa, kelas, jurusan, nilai akhir raport, nilai akhir praktikum, data poin pelanggaran, absensi siswa, nilai profile penguatan pancasila, kriteria, data perusahaan dan data permintaan perusahaan. Data tersebut nantinya akan diolah menggunakan metode SAW dan setelah data diolah maka akan keluar nilai daftar siswa yang akan dipilih untuk PKL. Untuk detail dari diagram IPO bisa dilihat pada gambar 3.4 dan gambar 3.5.

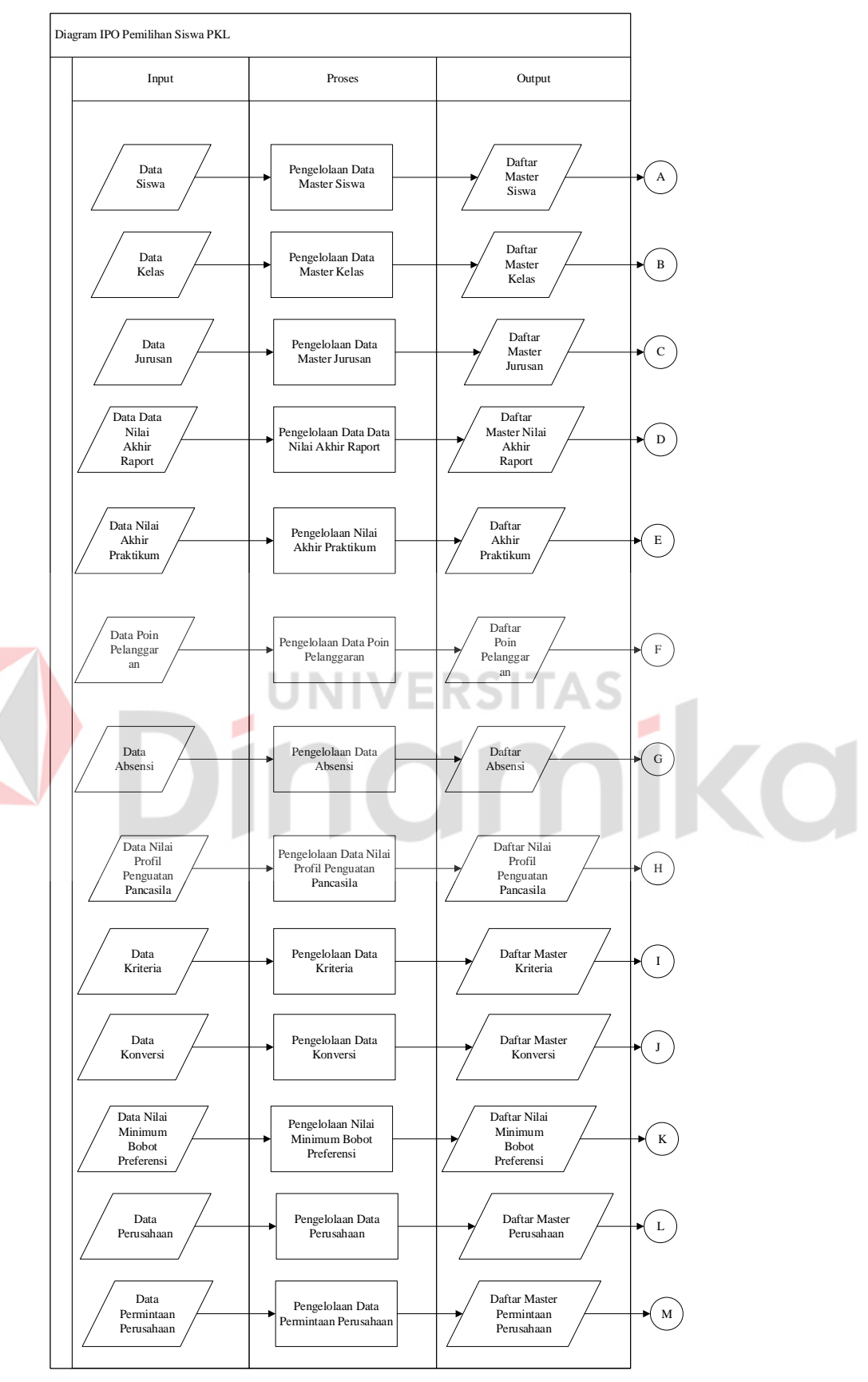

<span id="page-41-0"></span>Gambar 3.4 Diagram IPO Master

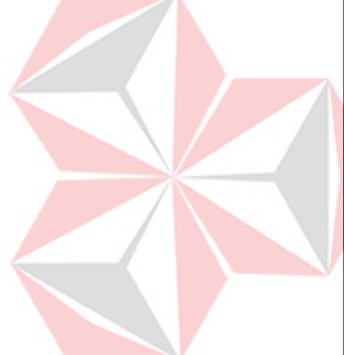

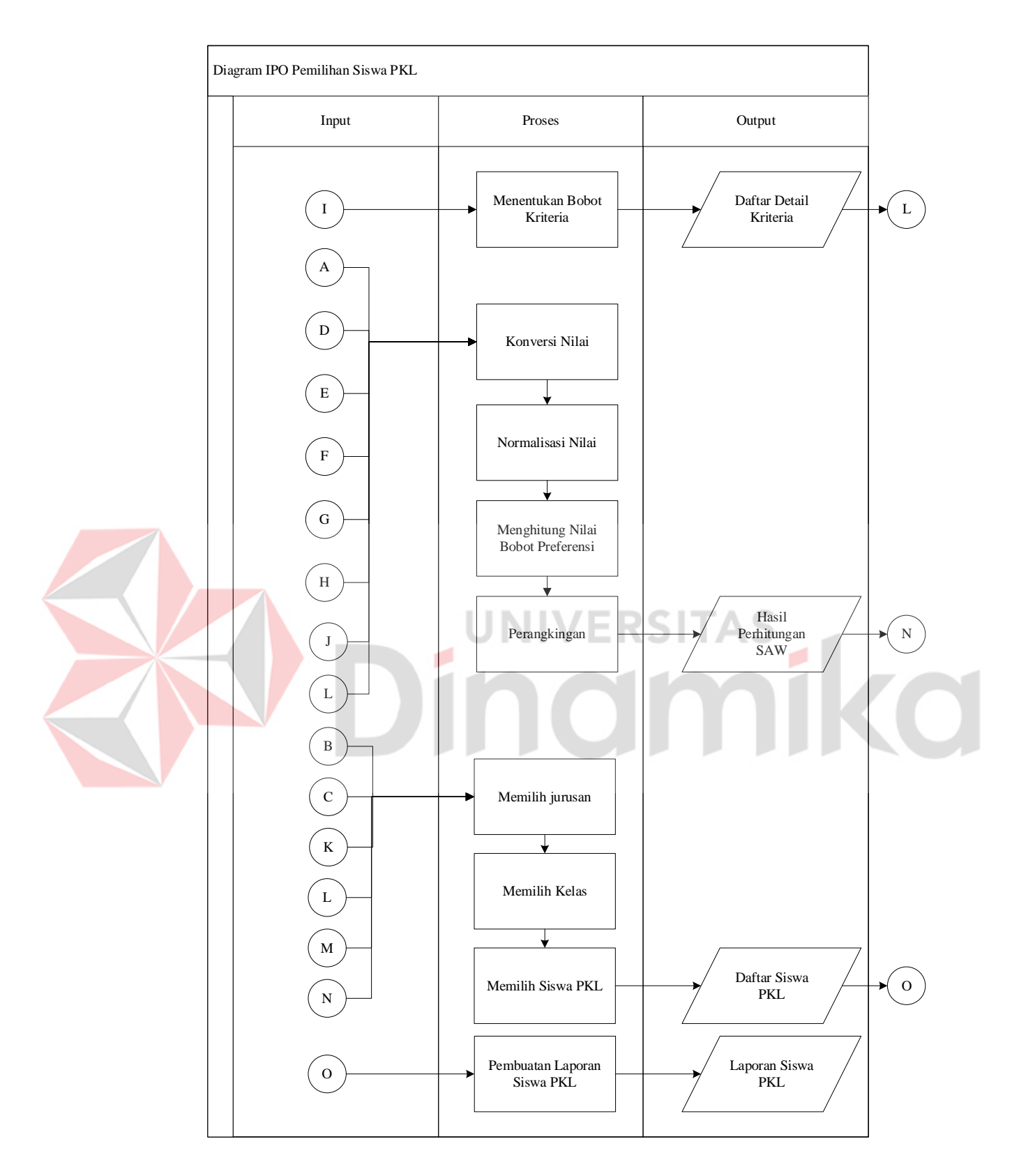

<span id="page-42-0"></span>Gambar 3.5 Diagram IPO Perhitungan dan Laporan

#### *2. Use Case Sistem*

*Use case system* memberikan gambaran bagaimana interaksi pengguna dengan *system*. *Use case* system dibuat dengan menentukan role pengguna aplikasi. Dalam *use case system* ini terdapat tiga pengguna yaitu waka kurikulum, Guru wali kelas, dan Guru BK. Berikut gambar *use case system* dapat dilihat pada gambar 3.5.

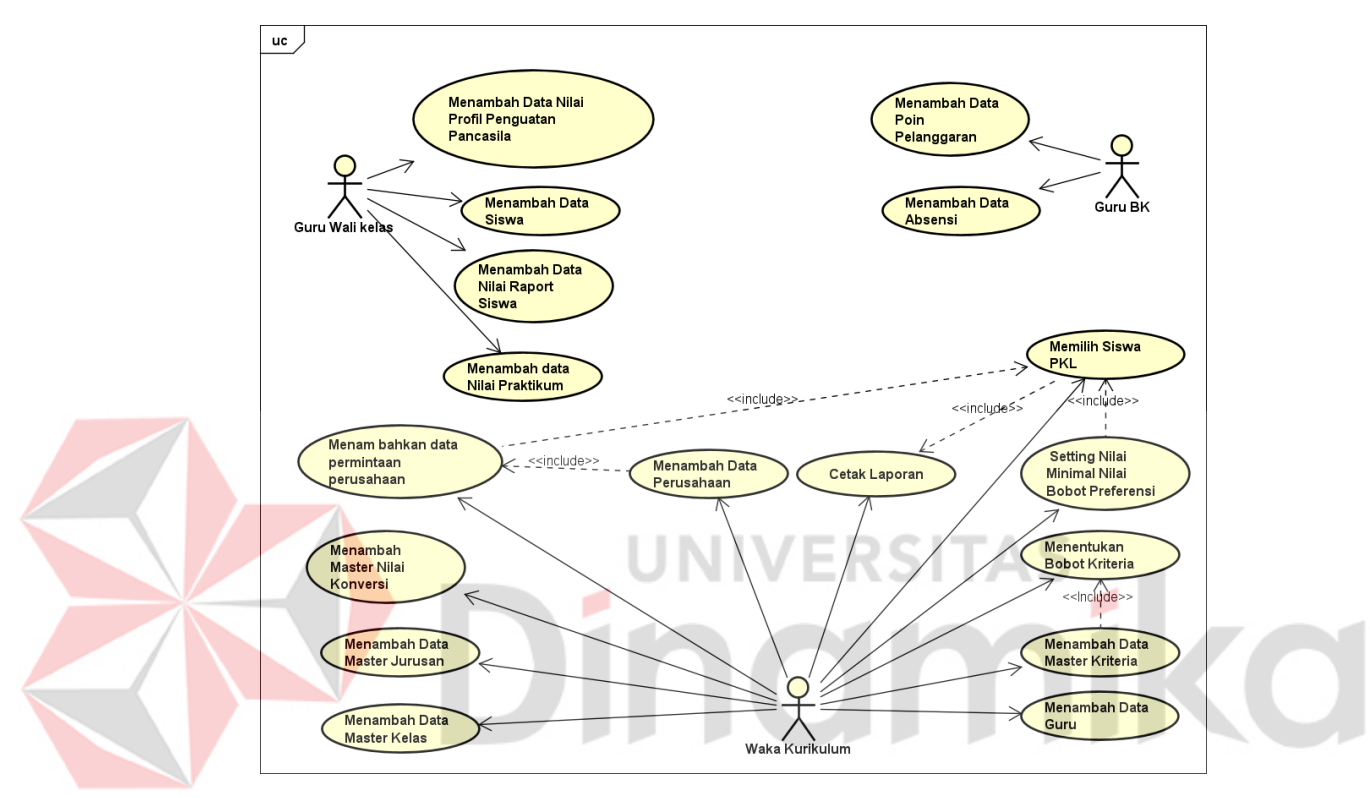

<span id="page-43-0"></span>Gambar 3.6 *Use Case System*

*Use case system* diatas menjelaskan bagaimana pengguna berinteraksi dengan *system*. Role Guru wali kelas dapat melakukan login ke dalam *system*, menambahkan data nilai profil penguatan Pancasila, menambahkan data siswa, menambahkan data nilai akhir siswa, dan menambahkan nilai praktikum. Berikutnya role guru BK, guru BK dapat melakukan *login* kedalam *system*, menambahkan data absensi siswa dan menambahkan data poin pelanggaran siswa. Role terakhir yaitu role Waka Kurikulum, waka kurikulum dapat login kedalam aplikasi, menentukan kriteria, bobot kriteria, menambah data Perusahaan, menambah data permintaan Perusahaan, menambah siswa PKL, menambah data guru.

#### 3. *Activity Diagram*

*Activity diagram* adalah diagram yang dapat memodelkan proses-proses yang terjadi pada sebuah sistem. Runtutan proses dari suatu sistem digambarkan secara vertikal. *Activity diagram* merupakan pengembangan dari *Use Case* yang memiliki alur aktivitas.

A. *Activity diagram* mengelola data kriteria

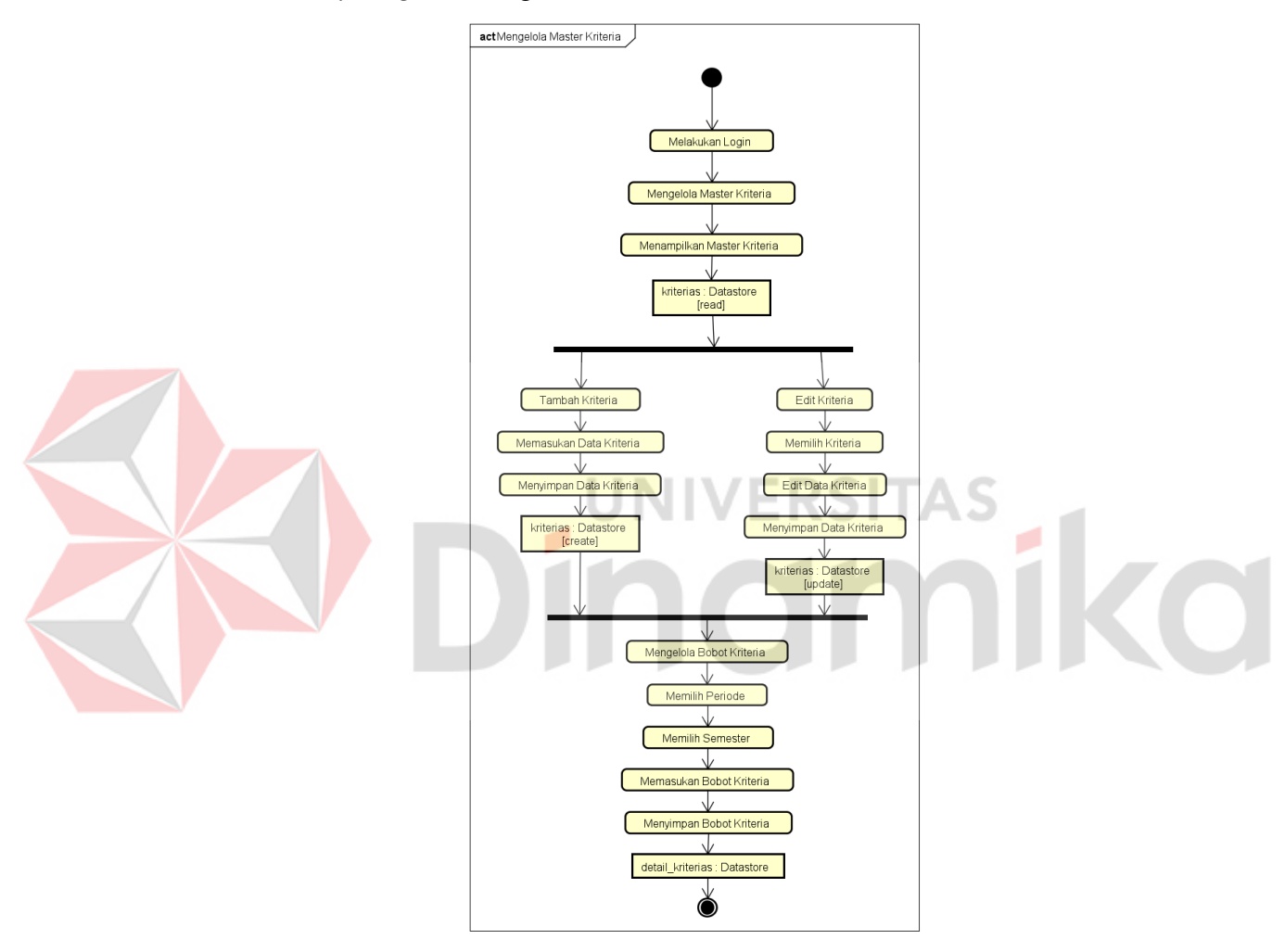

<span id="page-44-0"></span>Gambar 3.7 *Activity diagram* mengelola data kriteria

Gambar 3.7 menjelaskan alur dalam menambah data kriteria yang hanya bisa dilakukan oleh role waka kurikulum. Alur dimulai dari pengguna membuka menu master dan memilih master kriteria, setalah itu system akan menampilkan halaman menu master kriteria dengan menampilkan informasi kriteria yang sudah ditambahkan sebelumnya. setelah itu pengguna menekan tombol tambah kriteria dan system akan menampilkan form tambah kriteria, pengguna mengisi form dan menekan tombol simpan dan system akan minyampan kedalam database.

B. *Activity diagram* memilih siswa PKL

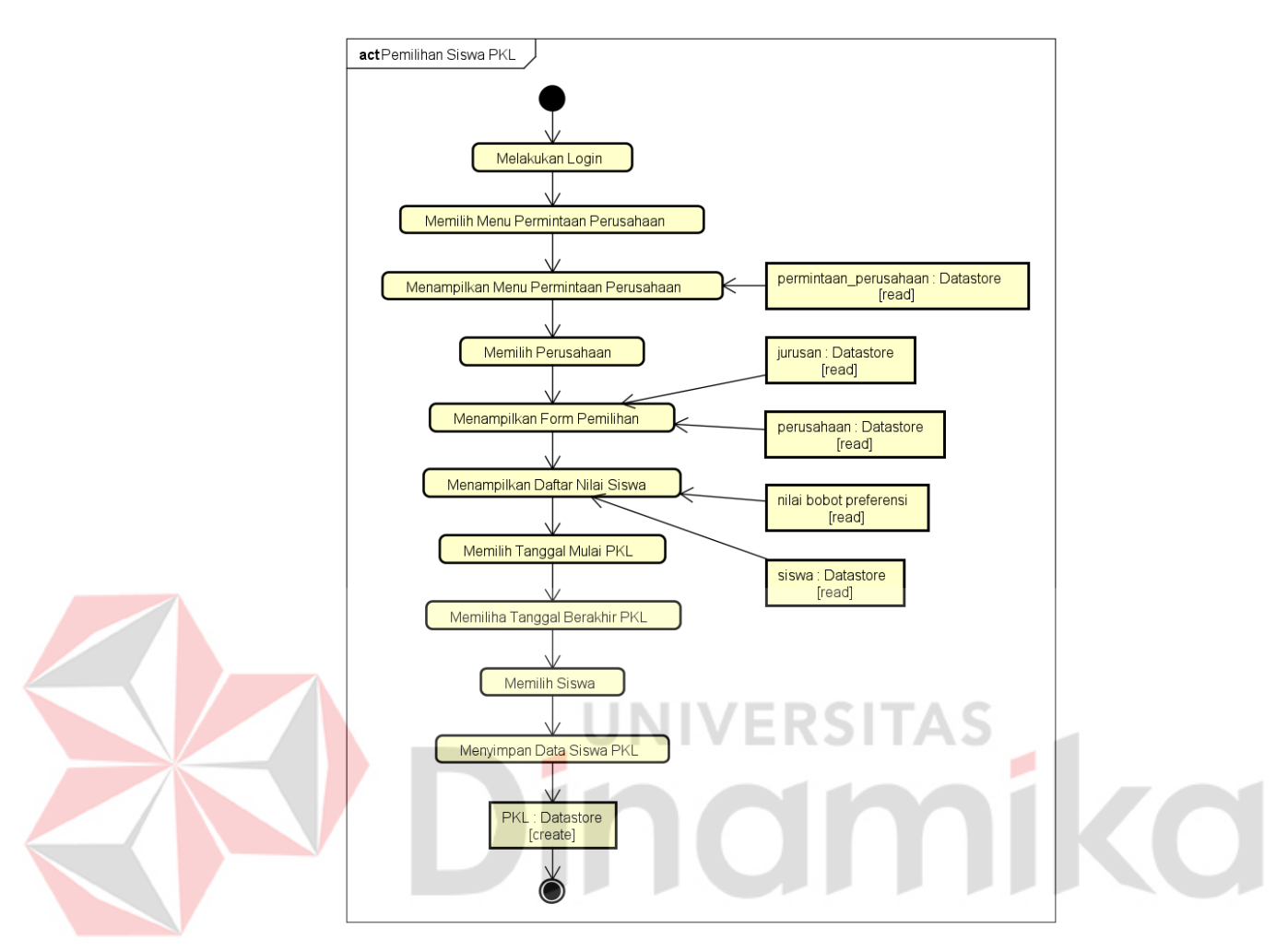

Gambar 3.8 *Activity diagram* atur data bobot kriteria

<span id="page-45-0"></span>Gambar 3.8 menjelaskan alur dalam mengatur bobot kriteria yang hanya bisa dilakukan oleh role waka kurikulum. Alur dimulai dari pengguna membuka menu master dan memilih master kriteria, setalah itu system akan menampilkan halaman menu master kriteria dengan menampilkan informasi kriteria yang sudah ditambahkan sebelumnya. setelah itu pengguna menekan tombol atur bobot dan system akan menampilkan halaman atur bobot kriteria. Pengguna memasukan data bobot di setiap kriteria dan total semua bobot tidak boleh melebihi 100 dan Langkah terakhir pengguna menekan tombol simpan dan system akan menyimpan data. Untuk detail *activity diagram* dapat dilihat pada lampiran 3.

#### *4. Flow of Event*

*Flow of event* bertujuan untuk mendokumentasikan alur logika dalam *use case* yang menjelaskan secara rinci apa yang pemakai akan lakukan dan apa yang sistem itu sendiri lakukan. Setiap sistem yang dibuat memiliki *flow of event* yang berbeda-beda, penjelasan pada *flow of event* berupa penjelasan tentang alur yang terdapat pada *use case*. Untuk detail *flow of event* dapat dilihat pada lampiran 4.

A. *Flow Of Event* Mengelola master kriteria

<span id="page-46-0"></span>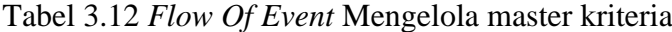

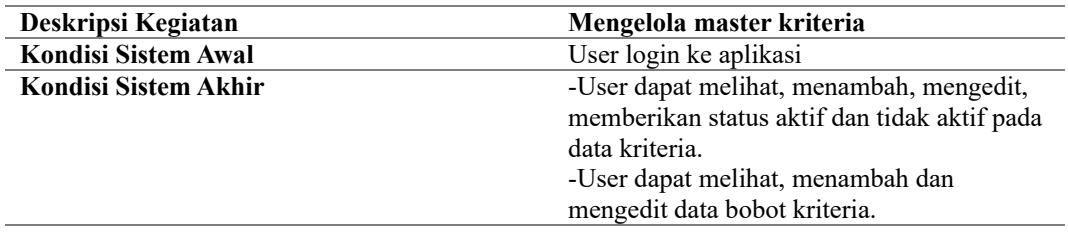

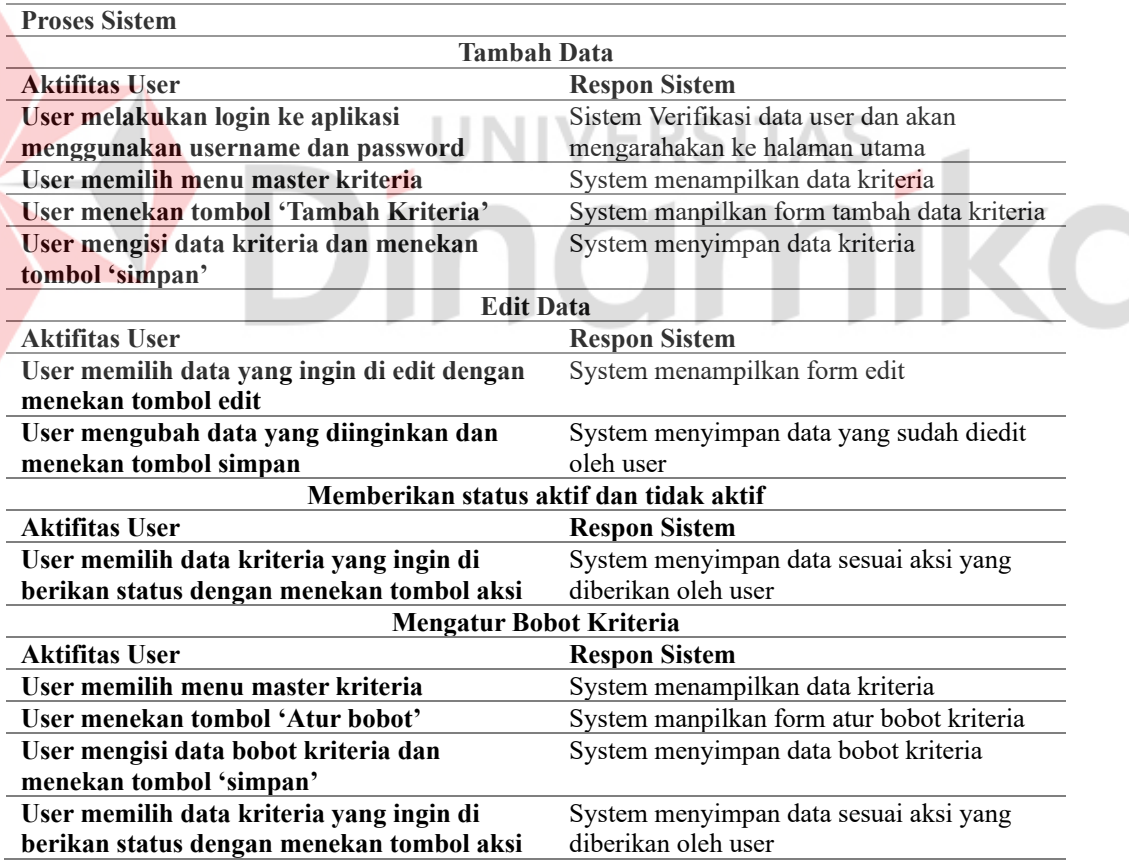

Pada tabel 3.12 menjelaskan *flow of event* mengelola master kriteria mulai dari pengguna melakukan login ke aplikasi menambahkan kriteria maupun edit kriteria. selain itu juga pengguna dapat memberikan bobot kriteria dimana total

bobot kriteria harus bernialai 100. Untuk detail *activity diagram* dapat dilihat pada lampiran 3.

#### *5. Sequence Diagram*

*Diagram sequence* merupakan salah satu yang menjelaskan bagaimana suatu operasi itu dilakukan, *message* (pesan) apa yang dikirim dan kapan pelaksanaannya. Diagram ini diatur berdasarkan waktu.

*A. Sequence Diagram* Kriteria

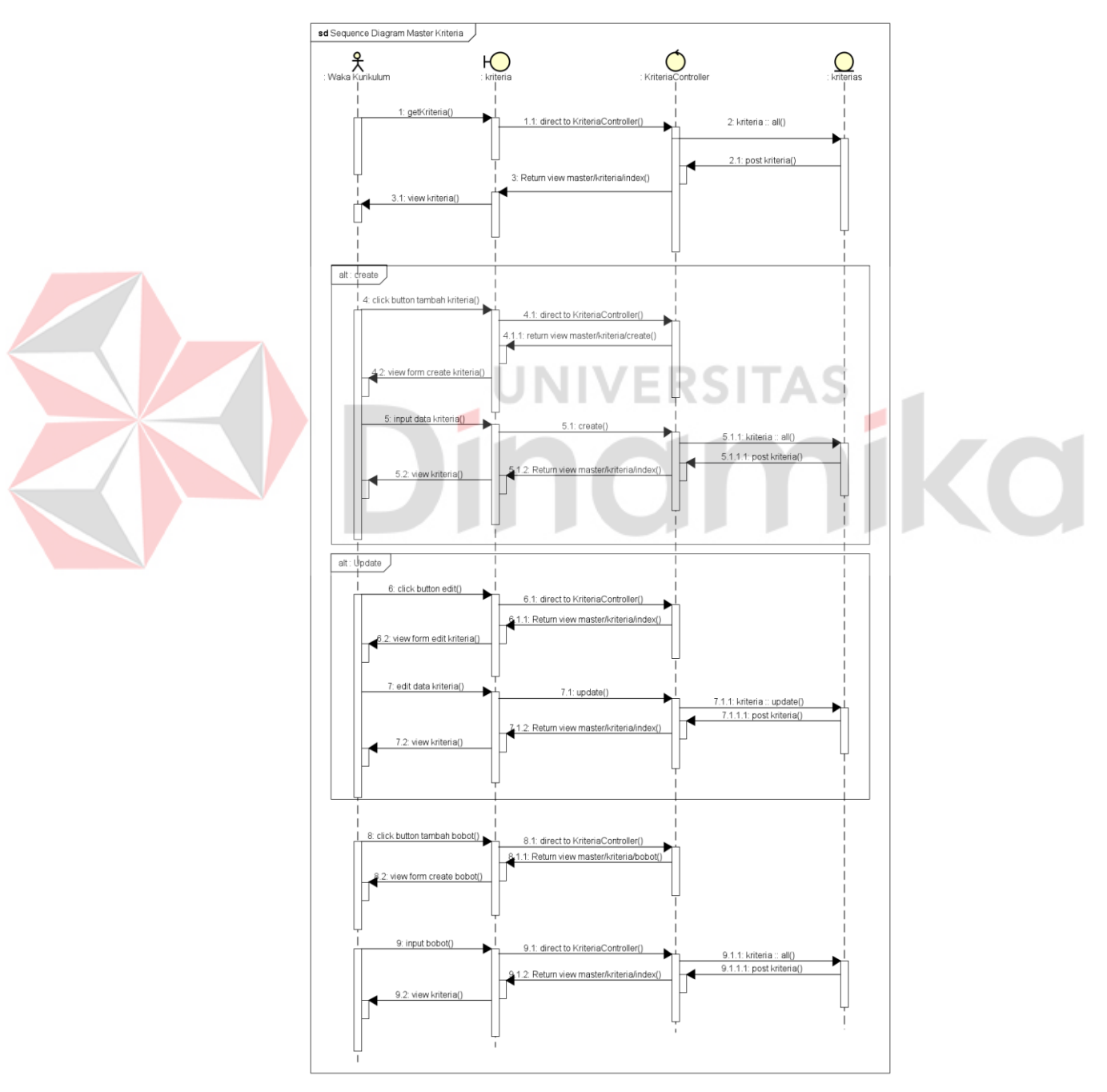

<span id="page-47-0"></span>Gambar 3.9 *Sequence Diagram* Kriteria

Pada gambar 3.9 menjelaskan *Sequence diagram* master kriteria. Gambar ini menjelaskan alur waktu input dan update data kriteria yang dimulai dari pengguna mengakses menu master kriteria dan *view* kriteria akan meminta ke *controller* untuk menampilkan data kriteria. Setelah itu *controller* meminta *model* kriterias untuk mengambil data ke darabase dan kemudian model kriteria mengembalikan data kriteria ke *controller* untuk diteruskan ke *view* dan *view* akan menampilkan data ke pengguna. Pengguna akan menekan tombol tambah data kemudian *view* akan menampilkan form tambah data kriteria. Pengguna kemudian memasukan data dan menekan tombol simpan dan *view* kriteria akan memberi tahu ke kriteria*Controller* data yang di masukan pengguna. Setelah itu *controller* meminta model kriterias untuk menyimpan data ke database dan model kriterias akan mengembalikan data yang disimpan ke *controller* dan *controller* akan meneruskan ke *view* kriteria.

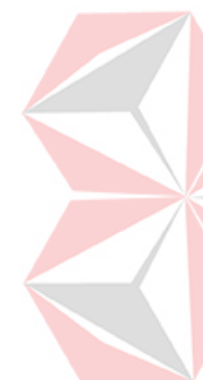

Aktifitas berikutnya yaitu update data kriteria dengan pengguna menekan tombol edit dan *view* kriteria akan menapilkan form edit. Kemudian pengguna memilih data yang ingin di edit dan menekan tombol simpan kemudian *view* kriteria akan memberi tahu kriteria *Controller* data yang diubah oleh pengguna dan *controller* akan meneruskan ke mode kriterias untuk menyimpan data yang sudah diubah oleh pengguna dan model akan menyimpan data ke dalam database kemudian mengembalikan data ke *controller* untuk di teruskan ke *view* kriteria.

Aktifitas terakhir yaitu atur bobot kriteria dengan pengguna menekan tombol atur bobot dan *view* kriteria akan menampilkan form atur bobot kriteria. Pengguna mengisi bobot kriteria dan menekan tombol simpan yang kemudian *view* kriteria akan meneruskan data yang disimpan ke kriteria*Controller* untuk diterusakan ke mode kriteria dan model kriteria akan menyimpan ke dalam database dan akan mengembalikan data ke *controller* untuk diterusakan ke *view* kriteria.

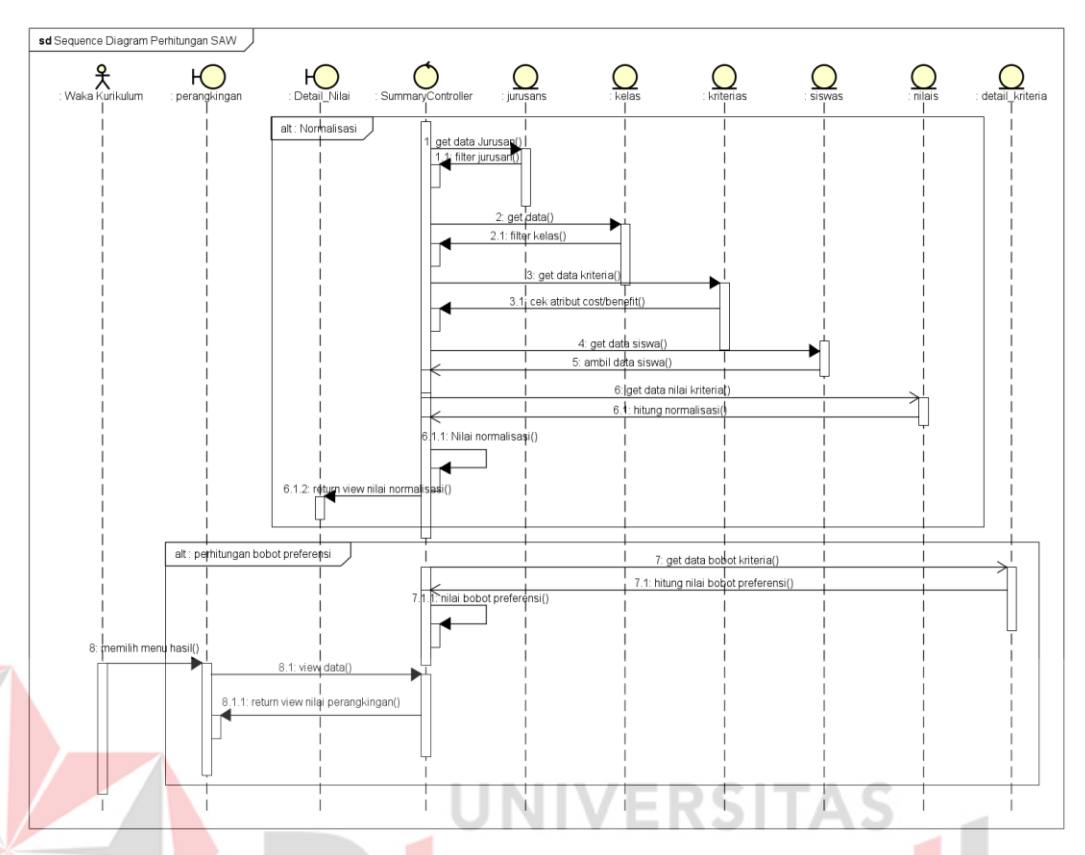

#### *B. Sequence* Diagram Nilai Perhitungan SAW

Gambar 3.10 *Sequence* Diagram Nilai

<span id="page-49-0"></span>Pada gambar 3.10 *Sequence* diagram nilai menjelaskan proses perhitungan data yang sudah di normalisasi dari data yang sudah diinpuntkan oleh pengguna sebelumnya. alur waktu dimulai dengan *controller* melakukan perhitungan dengan metode SAW dengan meminta data ke model jurusans, kelas, dan detail\_kriteria dan setelah itu *controller* akan menyimpan perhitungan tersebut kedalam model perhitungan. langkah berikutnya yaitu pengguna memilih menu hasil dan *view* akan meminta ke *controller* untuk menampilkan data perhitungan normalisasi dan *controller* akan meminta model perhitungan untuk mengambil data perhitungan hasil normalisasi dan model akan mengembalikan data ke *controller* untuk diteruskan ke *view* untuk ditampilkan ke pengguna. Untuk detail *sequence diagram* dapat dilihat pada lampiran 5.

34

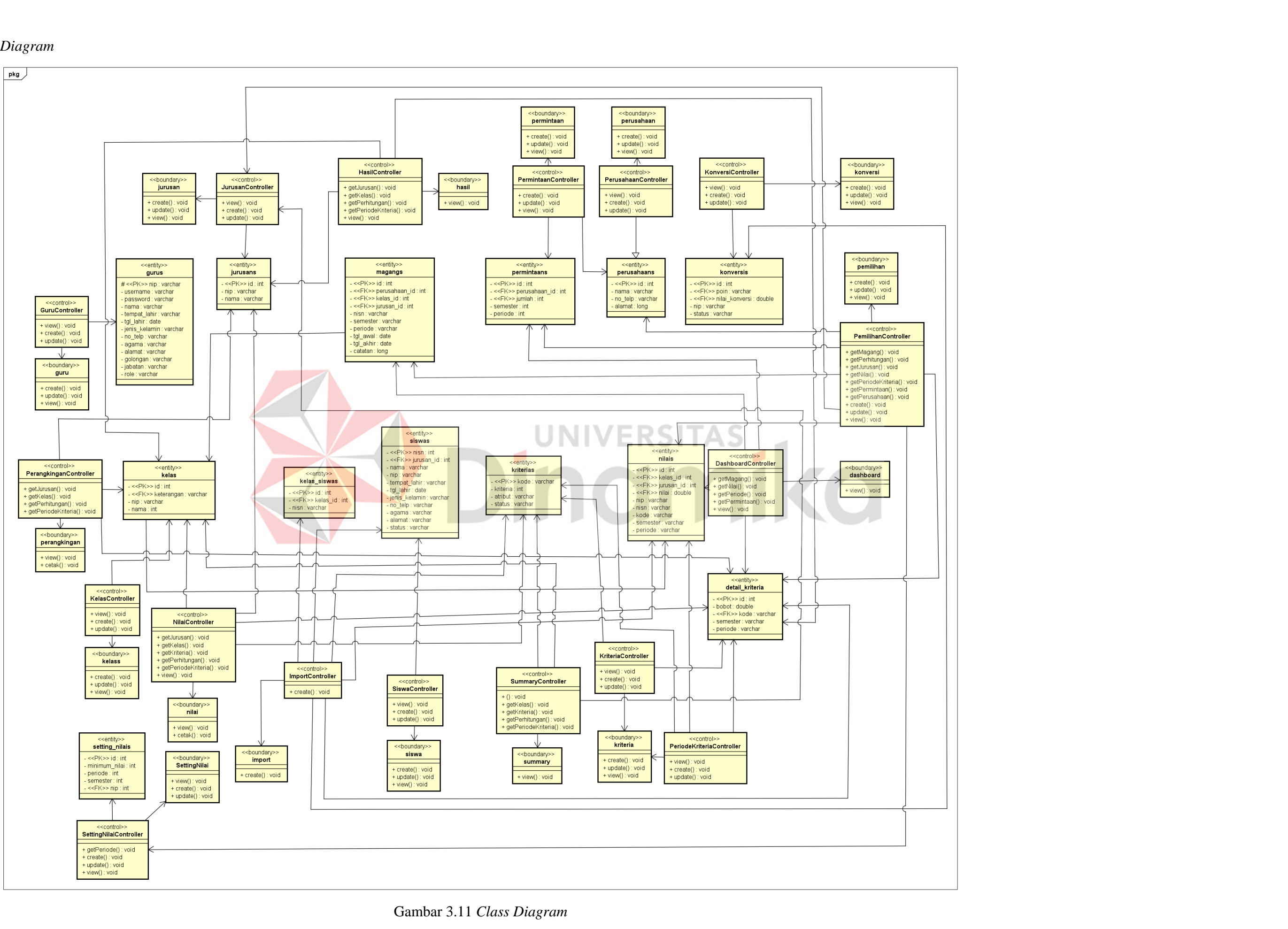

#### <span id="page-50-0"></span>*6. Class Diagram*

Pada gambar 3.11 class diagram menjelaskan struktur statis dari sistem yang berorientasi objek. *Class diagram* ini memberikan gambaran tentang konsep yang berkaitan dengan pola arsitektur. Didalam gambar 3.11 terdapat 13 *entity* yang saling berhubungan entity ini bertanggung jawa untuk mengelola dan menyimpan data dan 13 entity tersebut yaitu entity detail\_kriteria, gurus, jurusans, kelas, kelas\_siswas, konversis, kriterias, magangs, nilais, permintaans, perusahaans, siswas, setting\_nilai . Selain itu juga terdapat *controller* dan boundary(*View*), *controller* Ini berisi logika kendali atau proses yang mengatur alur program dan memutuskan bagaimana data ditampilkan dan diperbarui sedangkan *boundary* bertugas untuk menampilkan informasi kepada pengguna.

#### <span id="page-51-0"></span>**3.2.3** *Implementation*

Pada tahap *implementation* penulis akan membuat aplikasi dengan menggunakan bahasa pemrograman *Hypertext Preprocessor* (PHP) dengan menggunakan *framework Laravel* dan *Mysql* sebagai aplikasi *database.*

#### <span id="page-51-1"></span>**3.3 Tahap Akhir**

Pada tahap akhir hanya akan dilakukan integrasi sistem dan testing aplikasi pada objek instansi penelitian.

**UNIVERSITAS** 

#### <span id="page-51-2"></span>**3.3.1** *Integration and System Testing*

Setelah melewati tahap pengembangan selanjutnya dilakukan tahap akhir yang dimana pada tahap akhir dilakukan integrasi sistem dan testing aplikasi sehingga peneliti mampu memonitoring sistem pada aplikasi dan mengevaluasi apabila terdapat fungsi yang belum tercapai. Pengujian uji coba dilakukan menggunakan *blackbox* testing dan untuk fitur uji *blackbox testing* dapat dilihat pada pada tabel 3.13 dan untuk daftar fitur uji *blackbox* untuk guru wali kelas dan guru BK dapat dilihat pada lampiran 7.

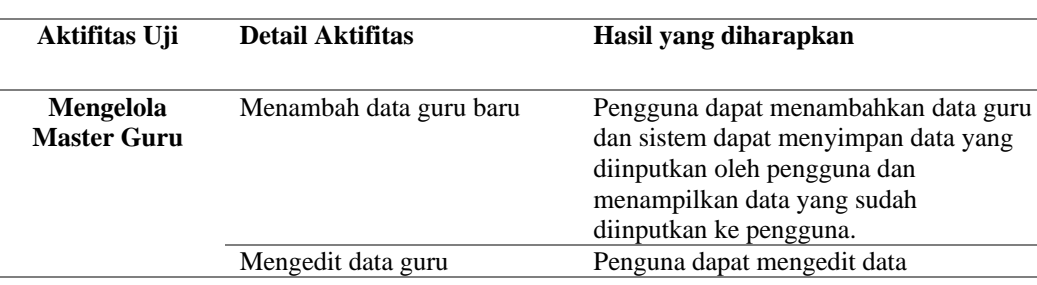

<span id="page-51-3"></span>Tabel 3.13 Daftar fitur uji *blackbox* waka kurikulum

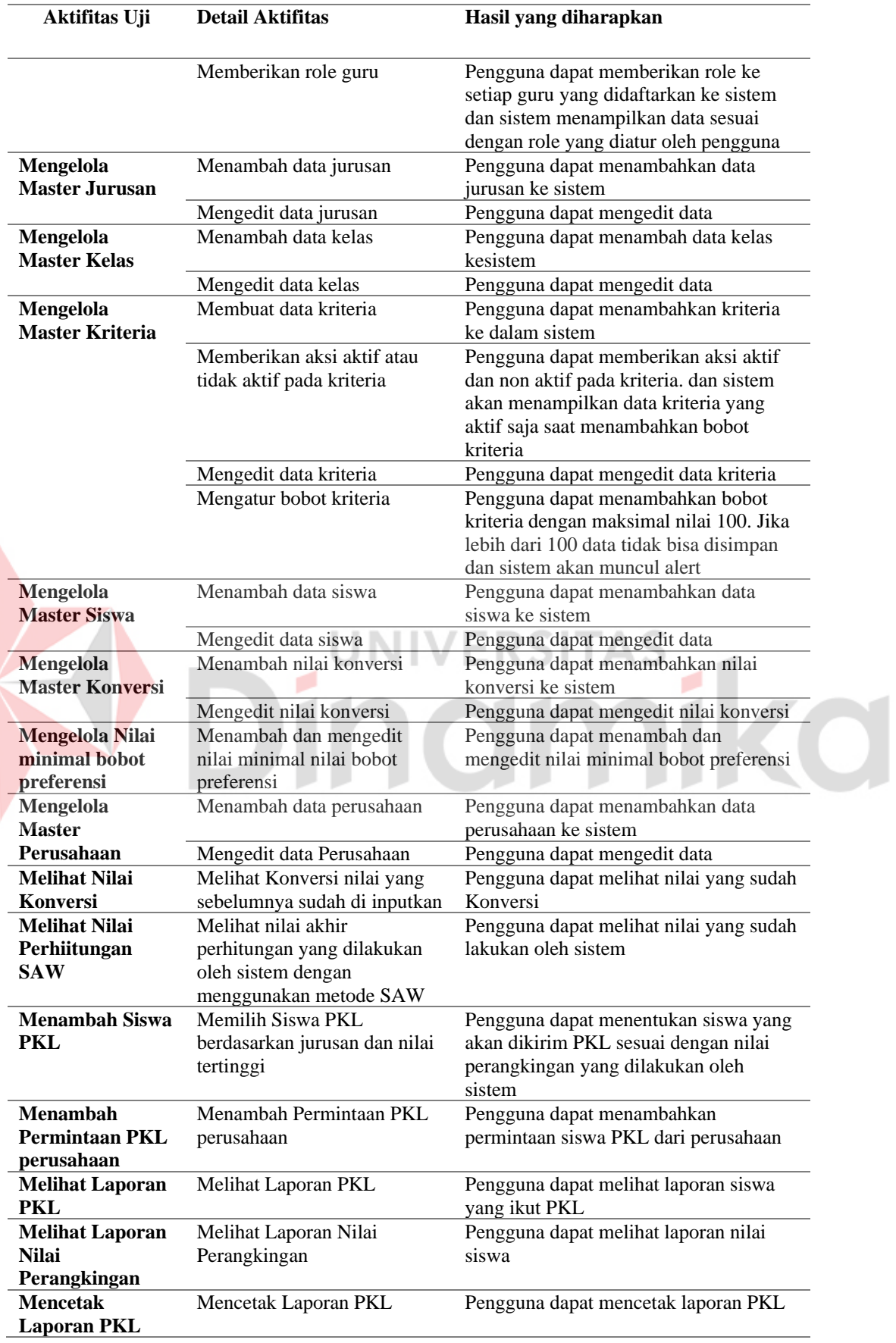

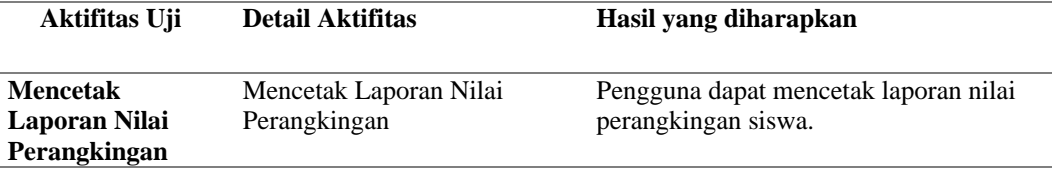

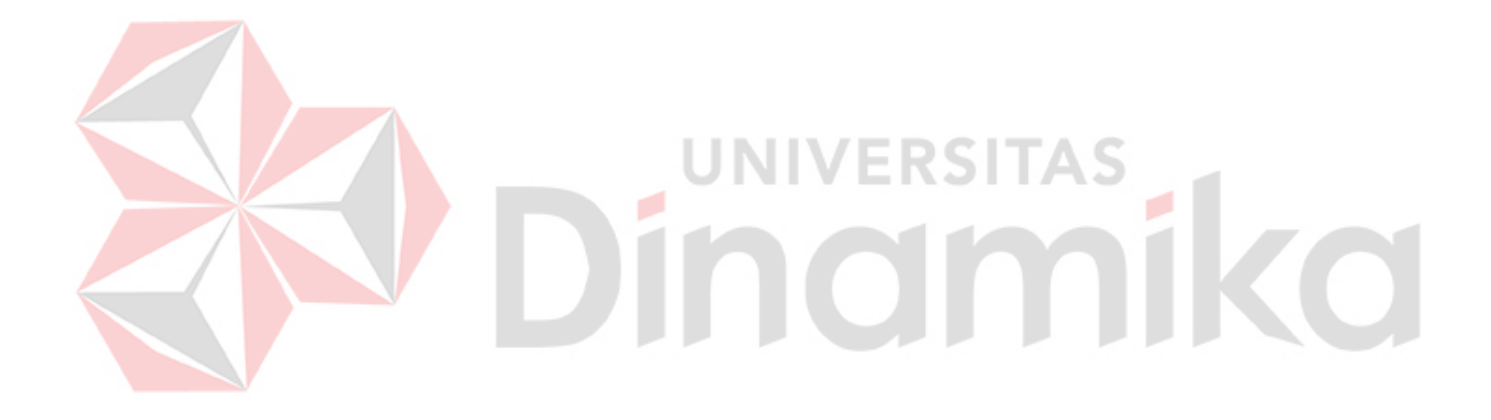

# **BAB IV HASIL DAN PEMBAHASAN**

<span id="page-54-0"></span>Setelah melakukan analisis dan perancangan terhadap aplikasi yang akan dibuat, tahap selanjutnya adalah menerapkan hasil perancangan tersebut kedalam aplikasi. Pada tahap ini terdapat dua aktifitas utama yaitu pengkodean dan uji coba atau testing.

#### <span id="page-54-1"></span>**4.1 Hasil Implementasi**

#### <span id="page-54-2"></span>**4.1.1 Hasil Implementasi Sistem**

Setelah melakukan analisa dan perancangan sistem. Selanjutnya menerapkan hasil dari perancangan kedalam bentuk *source code* yang kemudian akan menjadi sebuah tampilan aplikasi. Berikut adalah langkah-langkah utama pemilihan siswa PKL dengan menggunakan metode SAW pada SMKN 1 TAMBAKBOYO TUBAN.

1. Import Nilai Kriteria

Pada tahap pertama yaitu pengguna melakukan import nilai kriteria setiap siswa. Berikut tampilan halaman import nilai siswa yang dapat dilihat pada gambar

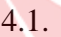

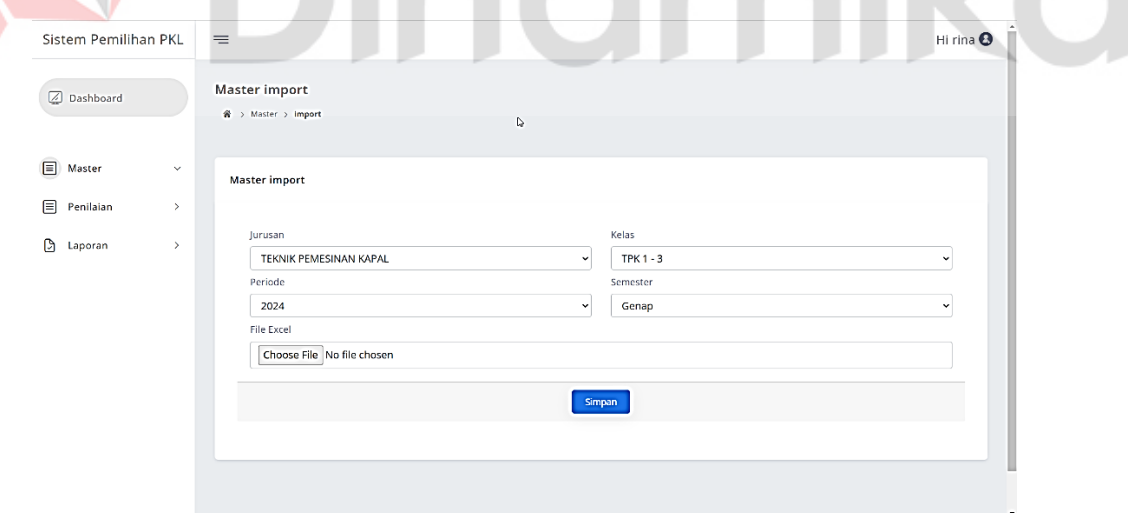

#### Gambar 4.1 Import Nilai Kriteria

<span id="page-54-3"></span>Setelah melakukan import nilai, nilai yang sudah diinputkan maka akan diolah oleh sistem menggunakan metode SAW dengan melakukan normalisai nilai pada setiap kriteria.

#### 2. Normalisasi nilai

Tahap ke dua yaitu normalisasi nilai, sistem akan menormalisai nilai yang sudah dikonversi menggunakan kaidah persamaan 2 . *Source code* dapat dilihat pada gambar 4.2

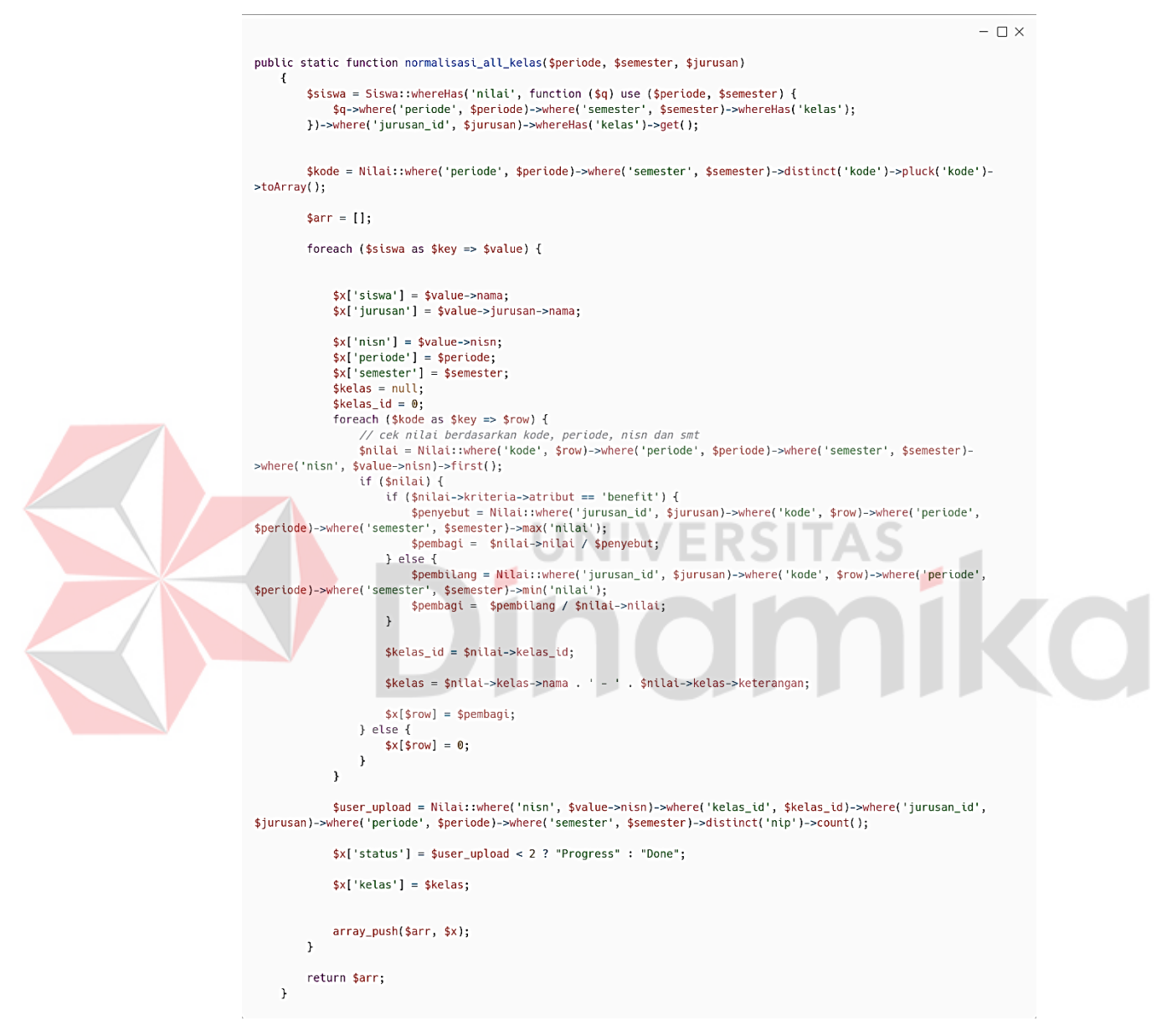

Gambar 4.2 Normalisasi nilai

<span id="page-55-0"></span>3. Menghitung nilai bobot *preferensi* pada setiap alternatif

Pada tahap ke tiga, sistem akan melakukan perhitungan nilai bobot *preferensi* pada setiap alternatif menggunakan kaidah persamaan 4. Hasil perhitungan ini yang nantinya digunakan untuk menentukan siswa yang akan di kirim PKL. *Source code* dapat dilihat pada gambar 4.3.

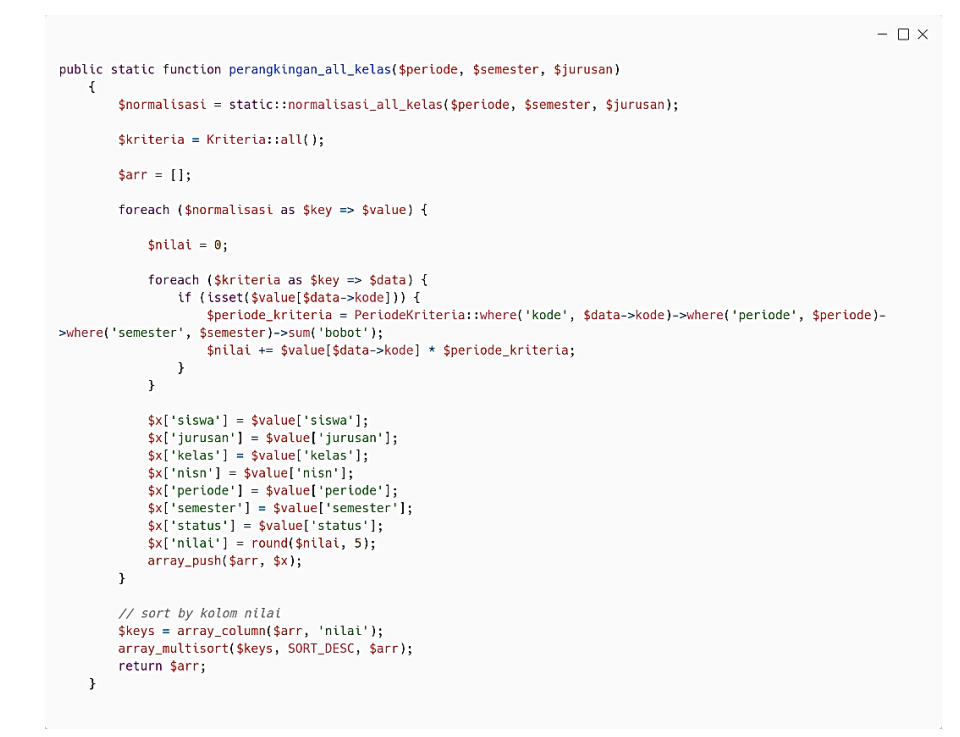

#### Gambar 4.3 *Source code* perhitungan

<span id="page-56-0"></span>Setelah *Source code* diterapkan dengan menggunakan kaidah persamaan 4. *Source code* tersebut akan menghasilkan daftar siswa yang akan dikirim PKL dan dapat dilihat pada gambar 4.4.

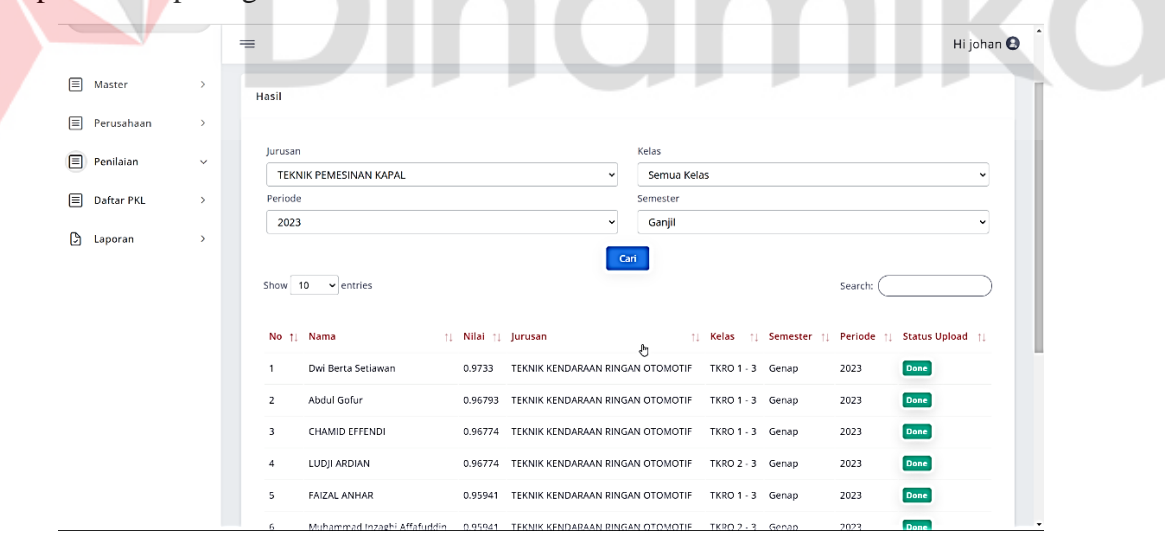

#### Gambar 4.4 Hasil perhitungan

<span id="page-56-1"></span>Dari hasil implementasi sistem, aplikasi dapat menghasilkan daftar siswa melalui penilaian menggunakan metode SAW dengan menggunakan kriteria nilai akhir raport, nilai akhir praktikum, absensi siswa, poin pelanggaran dan nilai profil

penguatan pancasila. Dengan menggunakan 5 kriteria ini membuat proses penilaian menjadi lebih objekif.

#### 4. Permintaan Perusahaan

Tahap ke empat setelah nilai berhasil dioalah oleh sistem dan berhasil menampilkan nilai semua siswa. Langkah selanjutnya yaitu melakukan input permintaan perusahaan kedalam menu permintaan perusahaan yang dapat dilihat pada gambar 4.5.

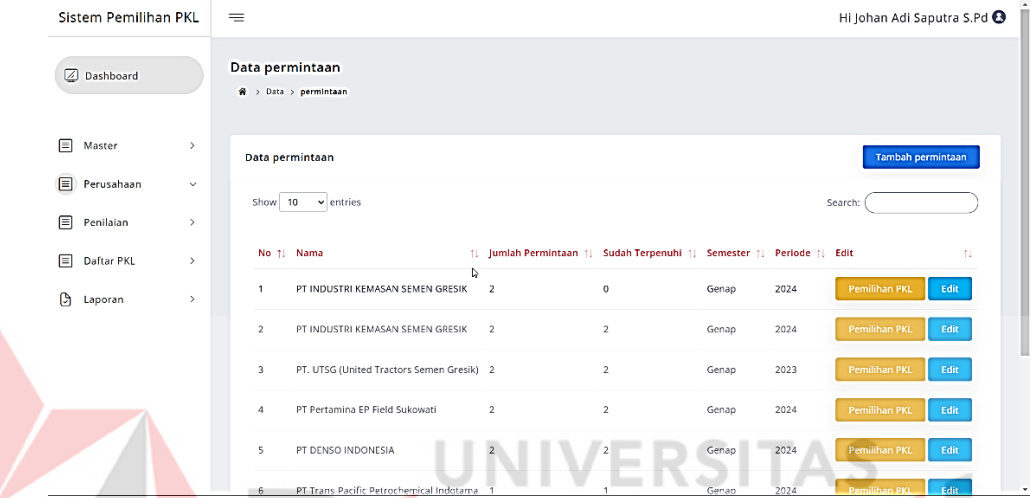

Gambar 4.5 Permintaan Perusahaan

#### <span id="page-57-0"></span>5. Pemilihan siswa PKL

Tahap ke lima setelah melakukan input permintaan perusahaan, langkah selanjutnya yaitu melakukan pemenuhan permintaan perusahaan dengan memilih siswa yang akan dikirim untuk PKL ke perusahaan. Berikut tampilan halaman memilih siswa PKL yang dapat dilihat pada gambar 4.6.

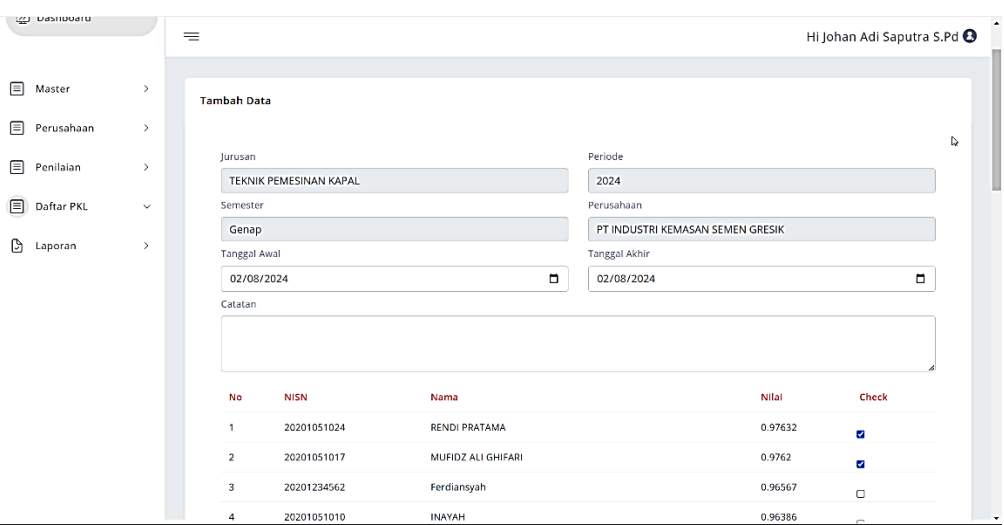

Gambar 4.6 Pemilihan siswa PKL

#### <span id="page-58-1"></span>6. Laporan siswa PKL

Setelah melakukan pemilihan siswa yang akan dikirim PKL, daftar siswa yang terpilih akan masuk ke dalam menu laporan yang nantinya pengguna bisa melakukan cetak laporan pada aplikasi ini. Berikut tampilan halaman laporan yang bisa dilihat pada gambar 4.7.

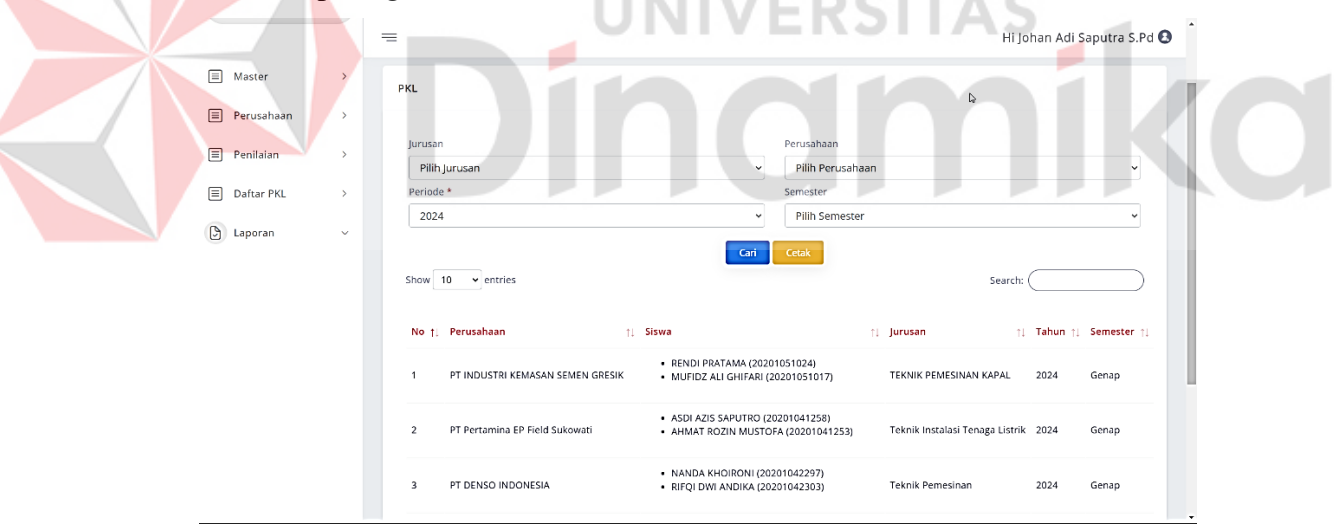

Gambar 4.7 Cetak laporan siswa PKL

#### <span id="page-58-2"></span><span id="page-58-0"></span>**4.1.2** *Blackbox testing*

Tahap selanjutnya untuk memastikan fungsi pada setiap aplikasi bisa berjalan dengan baik dilakukan pengujian *blackbox testing*. Pengujian ini dilakukan dengan menjalankan setiap menu yang ada dalam aplikasi dan berikut hasil dari uji coba *blackbox testing* yang bisa dilihat pada tabel 4.1.

<span id="page-59-1"></span>Tabel 4.1 *Blackbox testing*

| Pengguna       | <b>Fungsional</b>              | Hasil |
|----------------|--------------------------------|-------|
| Waka kurikulum | 25 fungsional (cek lampiran 7) | pass  |
| Wali kelas     | 8 fungsional (cek lampiran 7)  | pass  |
| Guru BK        | 7 fungsional (cek lampiran 7)  | pass  |

Hasil uji coba menunjukkan bahwa dari 14 menu dan 40 aktivitas yang diuji, aplikasi bisa berjalan dengan baik, seperti yang terbukti dengan nilai persentase respons mencapai 100%. Hal ini mengindikasikan bahwa Aplikasi dapat digunakan dengan baik, karena seluruh fitur dapat beroperasi dengan baik dan sesuai dengan preferensi pengguna. Untuk detail uji *blackbox terting* dapat dilihat pada lampiran 7.

#### <span id="page-59-0"></span>**4.1.3 Perbandingan hitung manual dengan sistem**

Pada tahap ini dilakukan proses validasi keakuratan rumus yang digunakan di sistem dengan rumus yang digunakan dalam manual. Berikut hasil perbandingan nilai dengan perehitungan manual dengan menggunakan sistem dapat dilihat pada tabel 4.2 dan pada gambar 4.8.

<span id="page-59-2"></span>Tabel 4.2 Perbandingan hitung manual dengan sistem

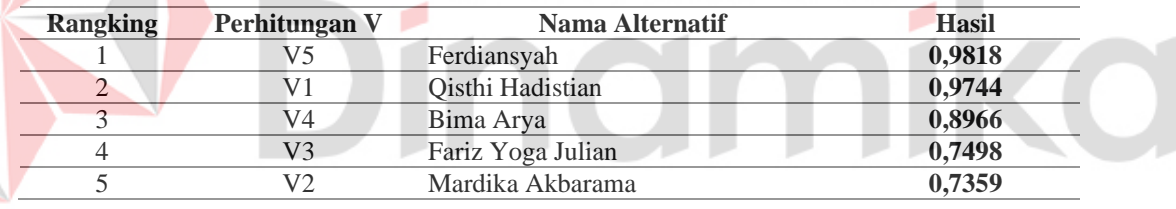

TAS

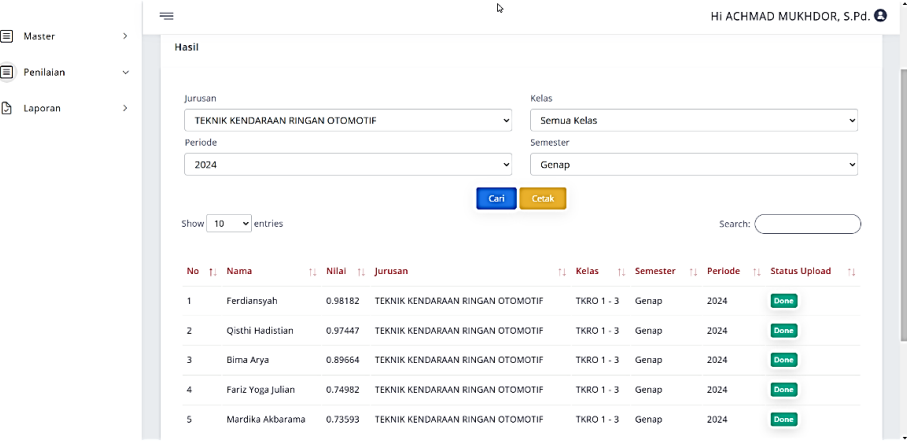

#### Gambar 4.8 Hasil Uji Sistem

<span id="page-59-3"></span>Hasil uji yang mengungkapkan tidak ada perbedaan antara hitung manual dengan sistem. Hal ini memberikan indikasi bahwa perhitungan sistem pada aplikasi sudah sesuai dengan rumus yang telah ditetapkan. Keakuratan ini menegaskan bahwa aplikasi dapat dimanfaatkan secara maksimal, memberikan keyakinan bahwa penggunaan rumus telah diterapkan dengan efektif untuk memberikan hasil yang akurat. Untuk detail perhitungan manual bisa di lihat pada sub bab 3.1.3.

#### <span id="page-60-0"></span>**4.1.4 Hasil Observasi Guru Pembimbing**

Pada tahap terakhir, siswa yang terpilih PKL pada tahun ajaran 2022/2023 dan 2023/2024 dilakukan observasi oleh guru pembimbing. Observasi ini dilakukan untuk memastikan siswa yang dikirim melalui aplikasi ini mampu mengimplementasikan tujuan pembelajaran dari sekolah untuk diterapkan diperusahaan. Selain itu juga untuk memastikan siswa yang mengikuti PKL bisa menyelesaikan PKL dengan tepat waktu.

Untuk saat ini proses PKL tahun ajaran 2023/2024 masih berjalan dengan jumlah siswa yang dikirim melalui aplikasi ini berjumlah 21 siswa dan untuk tahun ajaran 2022/2023 siswa yang dikirim melalui aplikasi ini berjumlah 2 siswa. Dari hasil observasi guru pembimbing terhadap 2 siswa yang melaksanakan PKL pada tahun ajaran 2022/2023 ke perusahaan, dari total 30 tujuan pembelajaran yang dilakukan oleh siswa yang mengikuti PKL, 30 tujuan pembelajaran sukses diimplementasikan oleh siswa tersebut dan siswa mampu melaksanakan PKL sesuai dengan waktu yang ditentukan. Untuk detail hasil observasi guru pembimbing dapat dilihat pada lampiran 2.

#### <span id="page-60-1"></span>**4.2 Pembahasan**

Pada tahap pembahasan, menjelaskan tentang kesesuaian antara tujuan penelitian dengan hasil implementasi pada penelitian sistem pendukung keputusan pemilihan siswa praktik kerja lapangan dengan menggunakan metode SAW. Pembahasan implementasi metode SAW pada penelitian ini adalah sebagai berikut.

1. Setelah melakukan tahapan penelitian yang dilakukan pada bab sebelumnya menggunakan metode SAW, Aplikasi mampu menghasilkan daftar siswa dengan menggunakan penilaian kriteria nilai akhir raport, nilai akhir praktikum, absensi siswa, poin pelanggaran dan nilai profil penguatan pancasila. Hal ini membuat proses penilaian menjadi lebih objektif karena proses penilaian tidak lagi menggunakan nilai praktikum dan kedekatan dengan guru kejuruan.

44

- 2. Berdasarkan langkah-langkah perhitungan dengan menggunakan metode SAW, Aplikasi dapat menerapkan metode SAW dengan baik. Hal ini dibuktikan dari hasil perbandingan nilai hitung manual dengan sistem yang memiliki nilai sama.
- 3. Berdasarkan hasil uji *Blackbox testing* aplikasi dapat berjalan dengan baik. Hal ini dibuktikan dengan Hasil uji coba yang menunjukkan bahwa dari 13 menu dan 40 aktivitas yang diuji, fitur dapat berjalan dengan baik.
- 4. Berdasarkan hasil observasi yang dilakukan oleh guru pembimbing terhadap siswa yang terpilih melalui aplikasi pada tahun ajaran 2022/2023, siswa dapat menjalankan program PKL dengan baik dan tepat waktu. Hal ini dibuktikan dengan presentase keberhasilan siswa dalam mengimplementasikan tujuan pembelajaran ke perusahaan dengan presentase keberhasilan sebesar 100% dan siswa dapat mengikuti PKL tepat waktu.

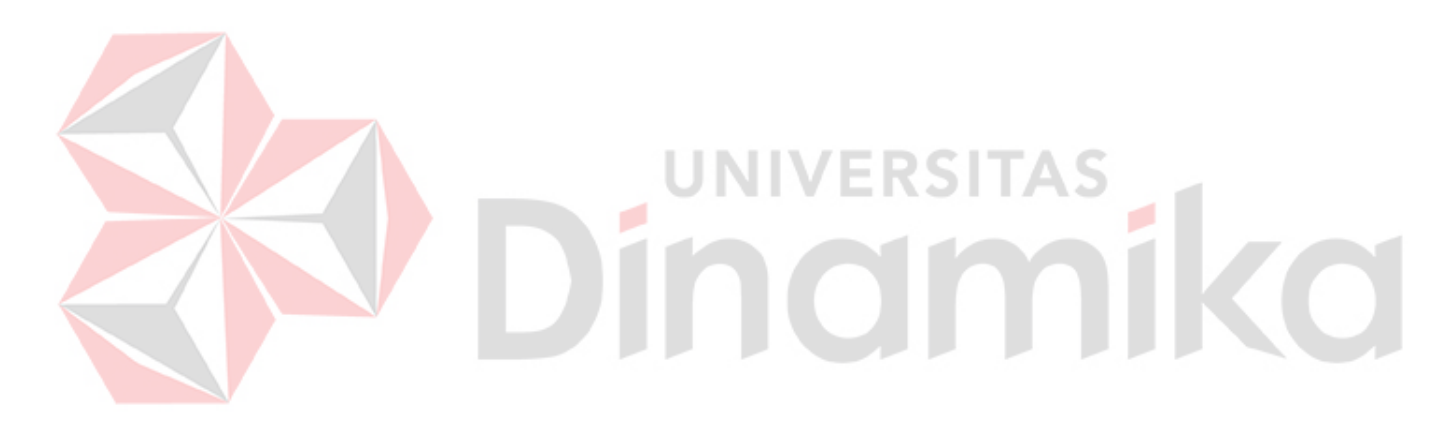

# **BAB V PENUTUP**

#### <span id="page-62-1"></span><span id="page-62-0"></span>**5.1 Kesimpulan**

Dari hasil pembahasan berbagai aspek implementasi aplikasi pemilihan siswa PKL menggunakan metode SAW di SMKN 1 Tambakboyo, dapat ditarik beberapa kesimpulan sebagai berikut:

- 1. Aplikasi dapat menghasilkan daftar siswa menggunakan metode SAW dengan penilaian banyak kriteria sehingga proses penilaian menjadi lebih objektif.
- 2. Langkah-langkah perhitungan metode SAW dapat diimplementasikan dengan baik, terbukti dari hasil perbandingan nilai hitung manual dengan sistem yang memiliki nilai sama.
- 3. Uji *blackbox testing* menunjukkan bahwa aplikasi dapat berjalan dengan baik, dengan seluruh fitur yang diuji (13 menu dan 40 aktivitas) berfungsi dengan baik.

4. Observasi guru pembimbing menunjukkan bahwa siswa yang terpilih pada tahun ajaran 2022/2023 dapat menjalankan program PKL dengan baik dan tepat waktu, dan mencapai keberhasilan pembelajaran sebesar 100%.

#### <span id="page-62-2"></span>**5.2 Saran**

Saran untuk pengembangan aplikasi pemilihan siswa PKL selanjutnya adalah

- 1. Meningkatkan performa aplikasi agar dapat memberikan layanan yang lebih efisien dan responsif.
- 2. Integrasi aplikasi dengan sistem yang sudah ada di sekolah dapat memaksimalkan efektivitas dan keterpaduan antar-sistem.
- 3. Untuk saat ini aplikasi terbatas hanya bisa digunakan untuk internal sekolah. Butuh pengembangan agar aplikasi bisa digunakan untuk perusahaan sehingga perusahaan bisa meminta siswa PKL melalui aplikasi secara langsung.

#### **DAFTAR PUSTAKA**

- <span id="page-63-0"></span>Domej, T., Taisch, M., & Kiritsi, D. (2021). *Decision Making and Decision Support in the Internet Age*. Springer.
- Gunawan, R. D., Ariany, F., & Novriyadi. (2023). Implementasi Metode SAW Dalam Sistem Pendukung Keputusan Pemilihan Plano Kertas. *Journal of Artificial Intelligence and Technology Information (JAITI)*, *1*(1), 29–38. https://doi.org/10.58602/jaiti.v1i1.23
- Hakim, L., & Pratama, A. R. (2020). Pengembangan Sistem Informasi Administrasi Pasien Instalasi Gawat Darurat Pada RSUD Latemmamala Berbasis Object Oriented Programming ( OOP). *Jurnal Ilmiah Sistem Informasi Dan Teknik Informatika "JISTI," 3*(2), 71–79.
- Hidayati, N. (2019). Penggunaan Metode Waterfall Dalam Rancang Bangun Sistem Informasi Penjualan. *Generation Journal*, *3*(1), 1–10.

Kemendikbud. (2020). *Permendikbud No. 50 Tahun 2020 tentang Praktik Kerja Lapangan bagi Peserta Didik [JDIH BPK RI]*. https://peraturan.bpk.go.id/Home/Details/163849/permendikbud-no-50 tahun-2020

Kristiyanti, D. A. (2021). Penerapan Metode Simple Additive Weighting Pada Sistem Pendukung Keputusan Penentuan Beasiswa dan Rekomendasi Magang. *Teknik Komputer*, *4*(2), 220–227. http://ejournal.bsi.ac.id/ejurnal/index.php/jtk

Latif, L. A., Jamil, M., & Abbas, S. H. (2018). *Buku Ajar : Sistem Pendukung Keputusan Teori dan Implementasi*. Deepublish. https://play.google.com/books/reader?id=TeBjDwAAQBAJ&pg=GBS.PR5 &hl=id&printsec=frontcover

- Limbong, T., Muttaqin, Simamarta, J., Mesran, Sulaiman, O. K., Seregar, D., Nofriansyah, D., Napitupulu, D., & Wanto, A. (2020). *Sistem Pendukung Keputusan : Teori dan Implementasi* (A. Rikki (ed.)). Yayasan Kita Menulis. https://books.google.co.id/books?hl=id&lr=&id=6FnYDwAAQBAJ&oi=fnd &pg=PR5&dq=sistem+pendukung+keputusan&ots=XeN\_fFLHnK&sig=bQ aXGnt-132DtUxE1naCxlKVQp4&redir\_esc=y#v=onepage&q=sistem pendukung keputusan&f=false
- Muqorobin, M., Apriliyani, A., & Kusrini, K. (2019). Sistem Pendukung Keputusan Penerimaan Beasiswa dengan Metode SAW. *Respati*, *14*(1), 76– 85. https://doi.org/10.35842/jtir.v14i1.274
- Pradana, R. L., Purwanti, D., & Arfriandi, A. (2018). Sistem Pendukung Keputusan Pemilihan Siswa Berprestasi Berbasis Website dengan Metode Simple Additive Weighting. *Jurnal Sistem Informasi Bisnis*, *8*(1), 34.

https://doi.org/10.21456/vol8iss1pp34-41

- Ridwan, M., Fitri, I., & Benrahman, B. (2021). Rancang Bangun Marketplace Berbasis Website menggunakan Metodologi Systems Development Life Cycle (SDLC) dengan Model Waterfall. *Jurnal JTIK (Jurnal Teknologi Informasi Dan Komunikasi)*, *5*(2), 173. https://doi.org/10.35870/jtik.v5i2.209
- Rusliyawati, R., Damayanti, D., & Prawira, S. N. (2020). Implementasi Metode Saw Dalam Sistem Pendukung Keputusan Pemilihan Model Social Customer Relationship Management. *Edutic - Scientific Journal of Informatics Education*, *7*(1), 12–19. https://doi.org/10.21107/edutic.v7i1.8571
- Saputra, M. H. K., & Aprilian, L. V. (2020). *belajar cepat Metode SAW* (L. V. Aprilian (ed.); 1st ed.). Kreatif Industri Nusantara.
- Setiadi, A., Yunita, Y., & Ningsih, A. R. (2018). Penerapan Metode Simple Additive Weighting(SAW) Untuk Pemilihan Siswa Terbaik. *Jurnal Sisfokom (Sistem Informasi Dan Komputer)*, *7*(2), 104–109. https://doi.org/10.32736/sisfokom.v7i2.572
- Setiyani, L. (2019). *Pengujian Sistem Informasi Inventory Pada Perusahaan Distributor Farmasi Menggunakan Metode Black Box Testing*. *4*(1), 20–27.
- Shadiq, J., Safei, A., Wahyudin, R., & Loly, R. (2021). *Pengujian Aplikasi Peminjaman Kendaraan Operasional Kantor Menggunakan BlackBox Testing*. *5*(2), 97–110.
- Syam, S., & Rabidin, M. (2019). Metode Simple Additive Weighting dalam Sistem Pendukung Keputusan Pemilihan Karyawan Berprestasi (Studi Kasus : PT. Indomarco Prismatama cabang Tangerang 1). *Unistek*, *6*(1), 14– 18. https://doi.org/10.33592/unistek.v6i1.168
- Wahid, A. A. (2020). Analisis Metode Waterfall Untuk Pengembangan Sistem Informasi. *Jurnal Ilmu-Ilmu Informatika Dan Manajemen STMIK*, *November*, 1–5.